# การเขียนสูตรโครงสร้างเคมีโดยใช้ โปรแกรม MarvinSketch

อ.ดร.ภญ. สิริภัทร ใจจิตร คณะเภสัชศาสตร์ มหาวิทยาลัยเชียงใหม่

**©hemAxon** 

### MarvinSketch

MarvinSketch is an advanced chemical editor for drawing chemical structures, queries, and reactions. It has a rich (and growing) list of editing features, is chemically aware, and can call Chemaxon's structure-based calculation plugins for structures on the canvas.

#### **Marvin's functionality**

- Draw complex structures super fast from scratch
- Import and export chemical structures
- Convert file formats
- Conduct chemical calculations
- Check drawing accuracy
- Edit in Microsoft Office
- View 2D/3D structures

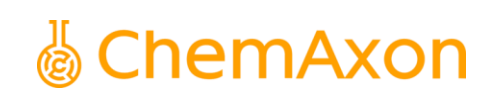

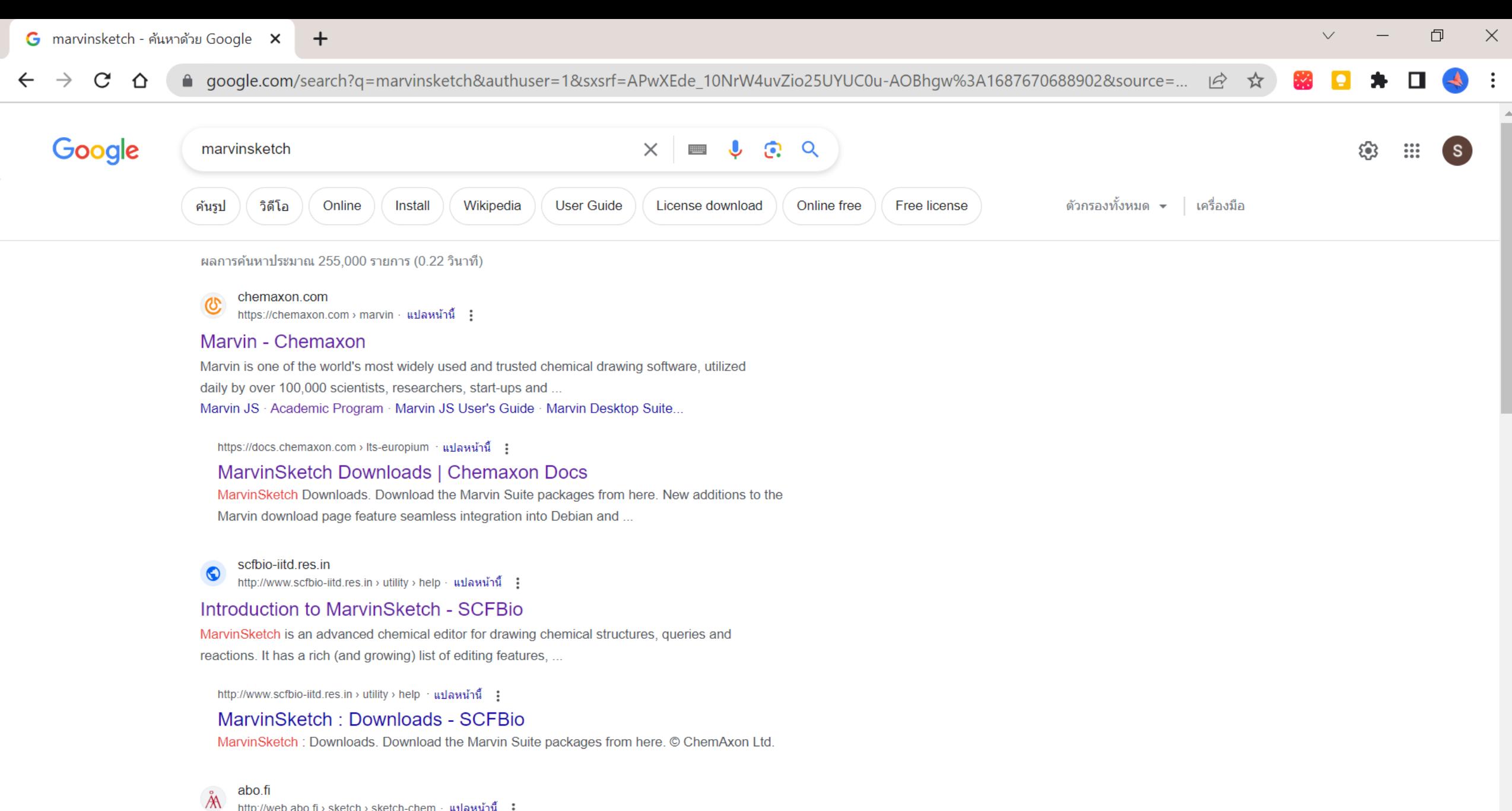

3

http://web.abo.fi › sketch › sketch-chem · แปลหน้านี้ :

#### **MarvinSketch Help**

MarvinSketch allows you to specify R-groups within your molecule. These R-groups can be very

## MarvinSketch Desktop Installation

#### **Marvin Desktop Suite Installation and Upgrade**

[Supported Platforms](https://docs.chemaxon.com/display/docs/marvin-desktop-suite-installation-and-upgrade.md#supported-platforms)

Windows (Windows 10 64-bit or later)

macOS (macOS 10.15 or later)

Debian-based distributions

RedHat-based distributions

#### [Minimum System Requirements](https://docs.chemaxon.com/display/docs/marvin-desktop-suite-installation-and-upgrade.md#minimum-system-requirements)

1 GHz processor 1 GB RAM (1.5 GB of RAM for Windows) 200 MB available hard disk space

#### [Recommended System Specification](https://docs.chemaxon.com/display/docs/marvin-desktop-suite-installation-and-upgrade.md#recommended-system-specification)

2 GHz processor, 2 or more physical cores 2 GB of RAM

200 MB available hard disk space

#### [Java](https://docs.chemaxon.com/display/docs/marvin-desktop-suite-installation-and-upgrade.md#java)

Java 11 is needed. Marvin installers are bundled with AdoptOpenJDK11.

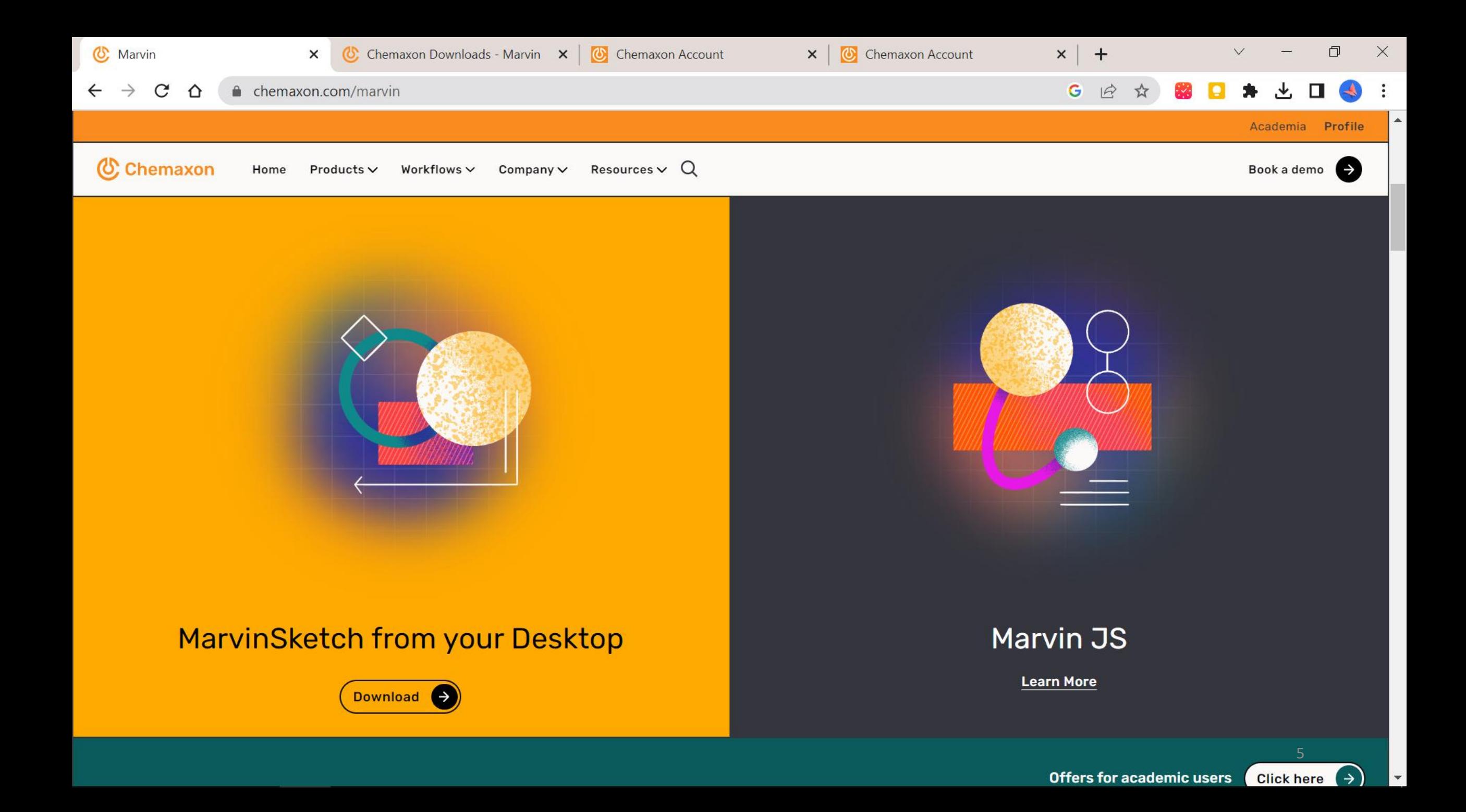

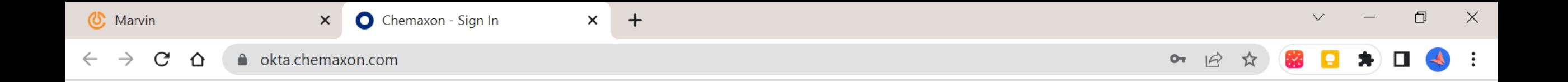

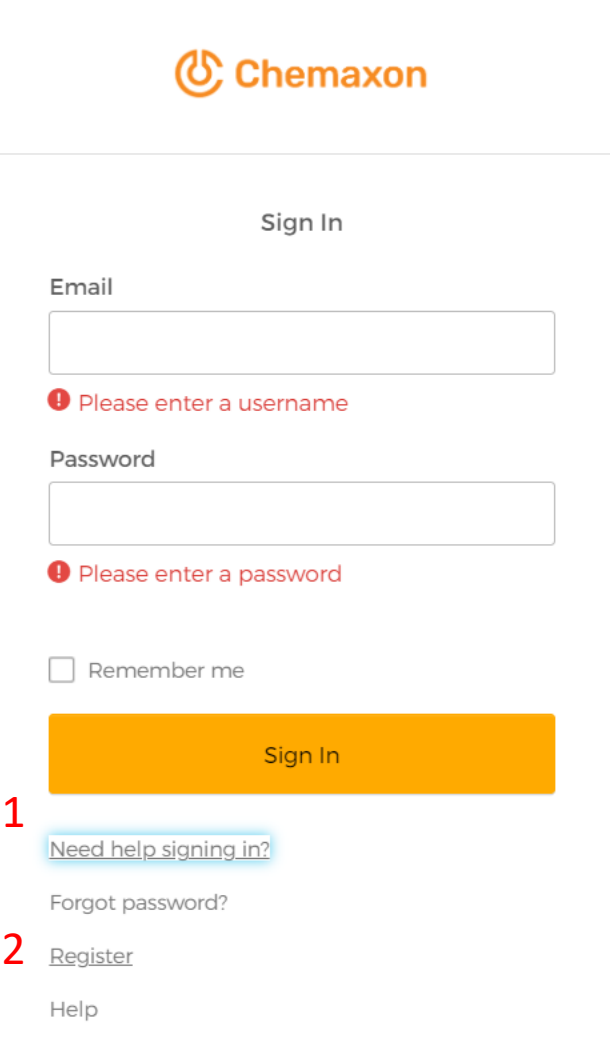

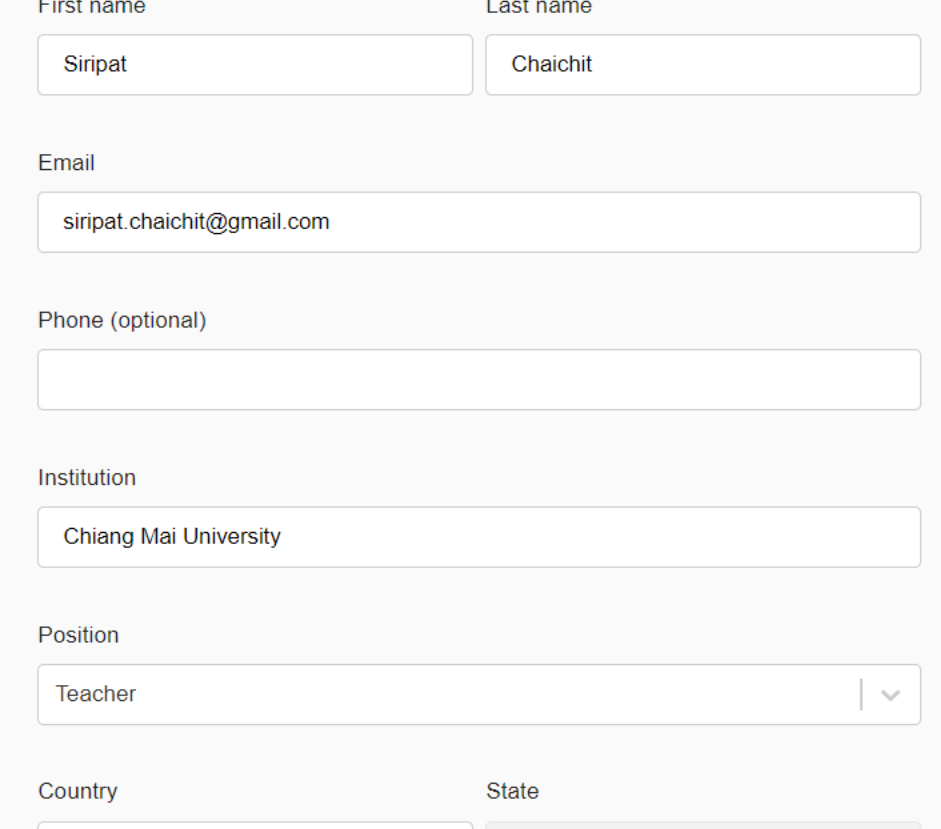

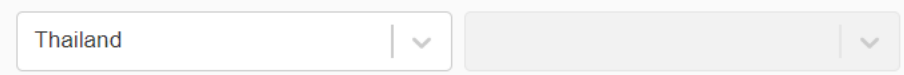

I would like to receive information about Chemaxon's offering, relevant news, and  $\Box$ events.

I've read and agree to the followings:

- Terms of Use
- Privacy Policy
- End User License Agreement (EULA)
- End User Subscription Agreement (EUSA)

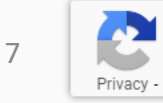

 $\blacktriangle$ 

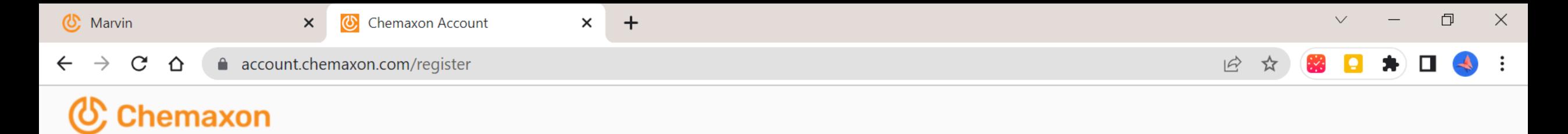

You have successfully created your acccount.

An activation email has been sent to siripat.chaichit@gmail.com.

Please check your inbox and follow the instructions in the email.

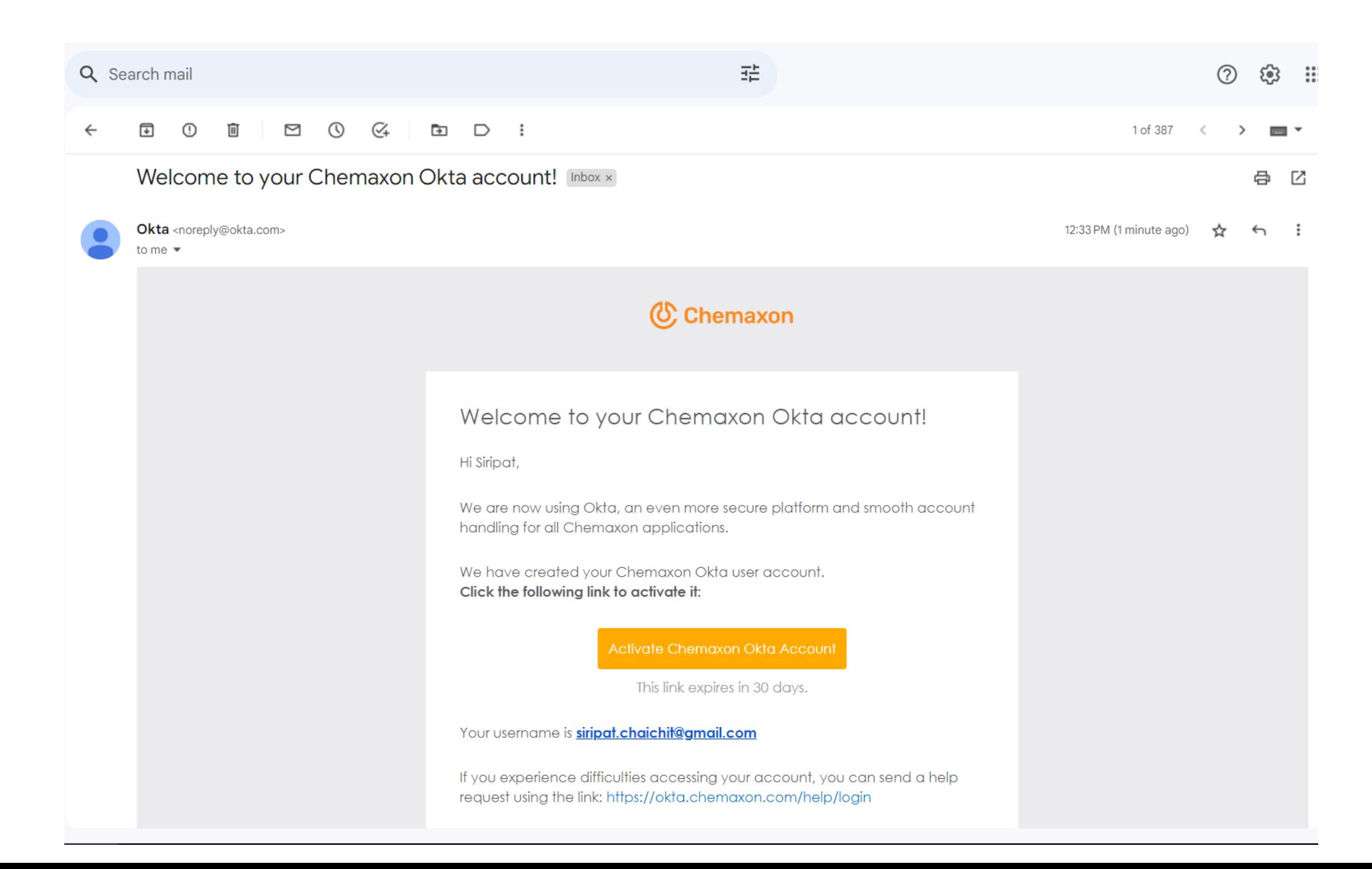

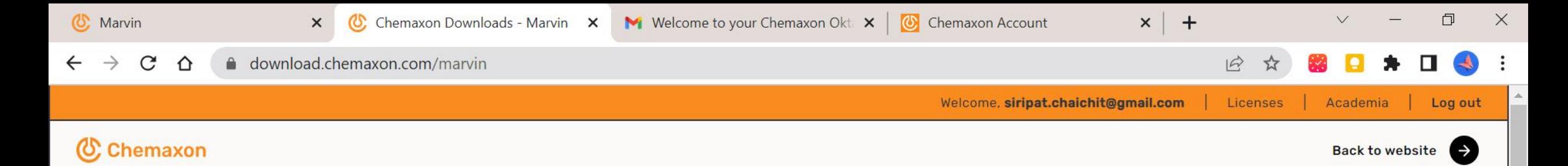

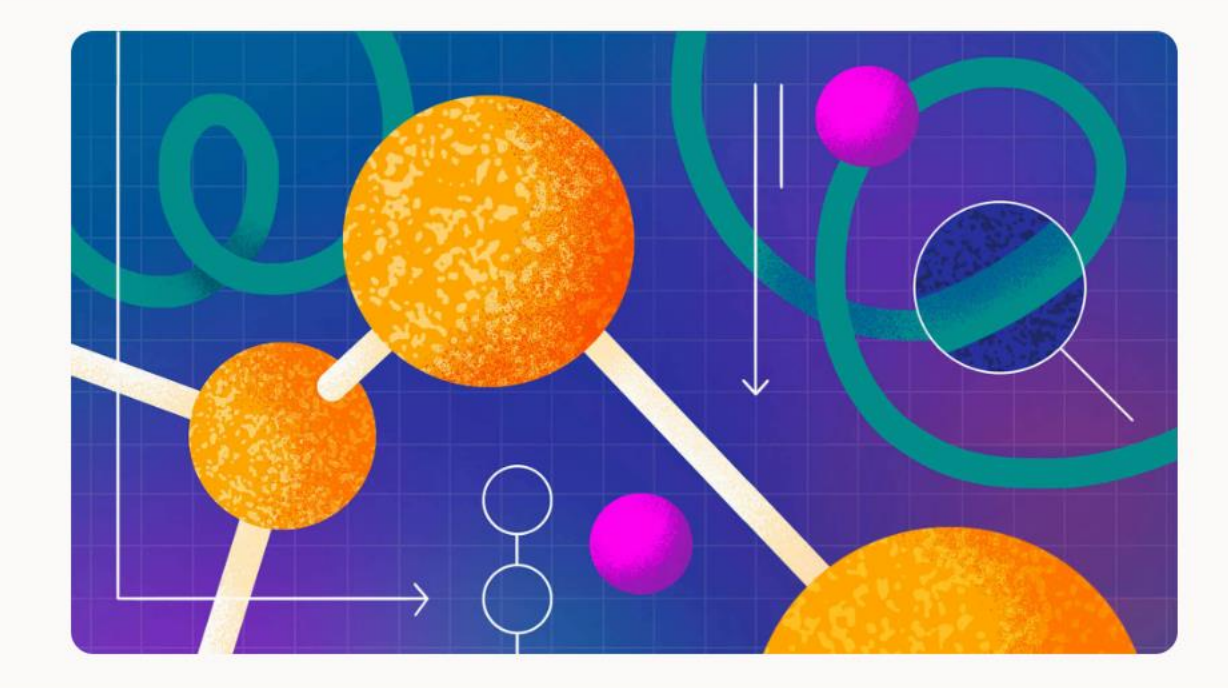

#### Marvin 23.8

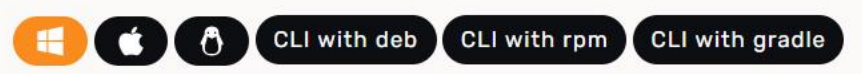

#### **Windows**

Includes Marvin desktop applications, API, examples, documentation.

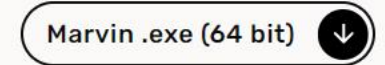

#### **Long Term Support (LTS)**

- LTS lodine
- LTS Krypton
- LTS Lithium
- LTS Mercury

Read more about Long Term Support releases.

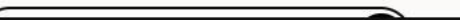

 $10$ 

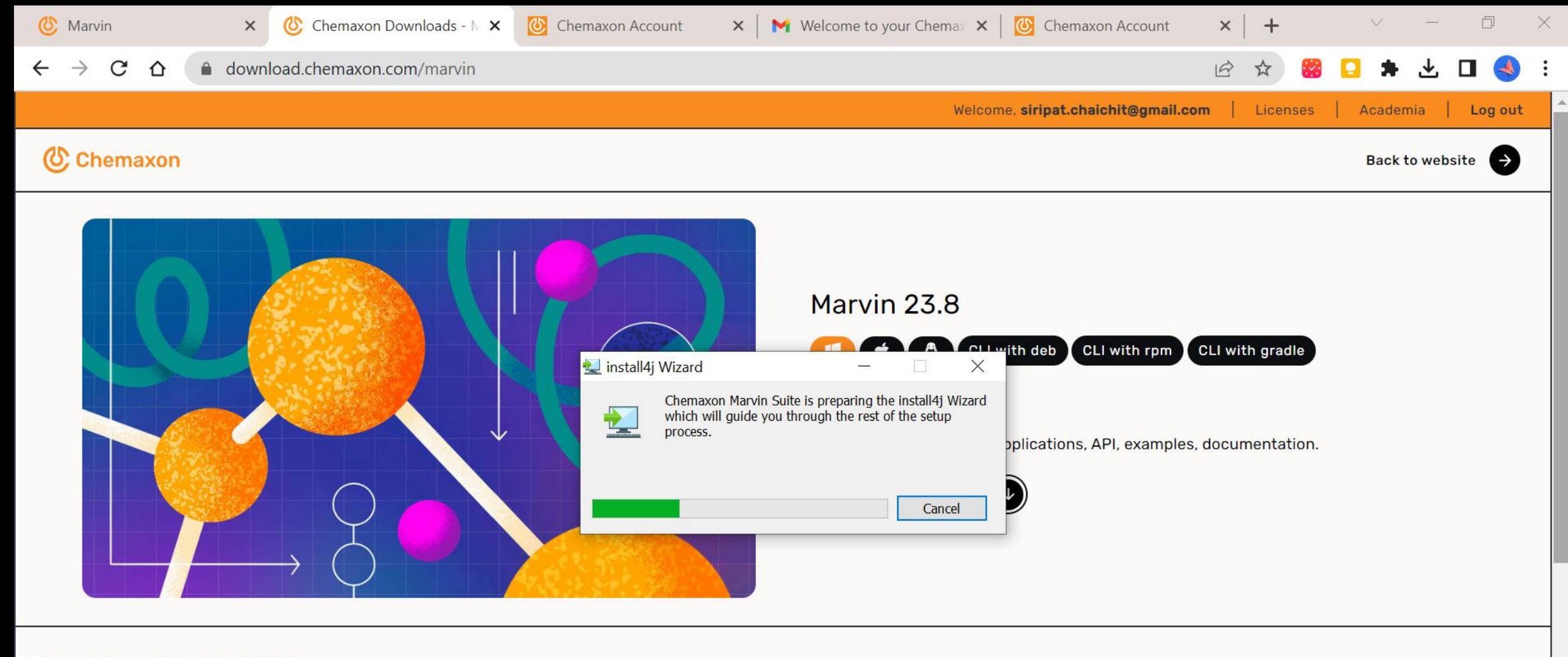

#### **Long Term Support (LTS)**

- LTS lodine
- LTS Krypton
- LTS Lithium
- LTS Mercury

Read more about Long Term Support releases.

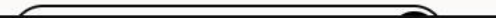

 $11$ 

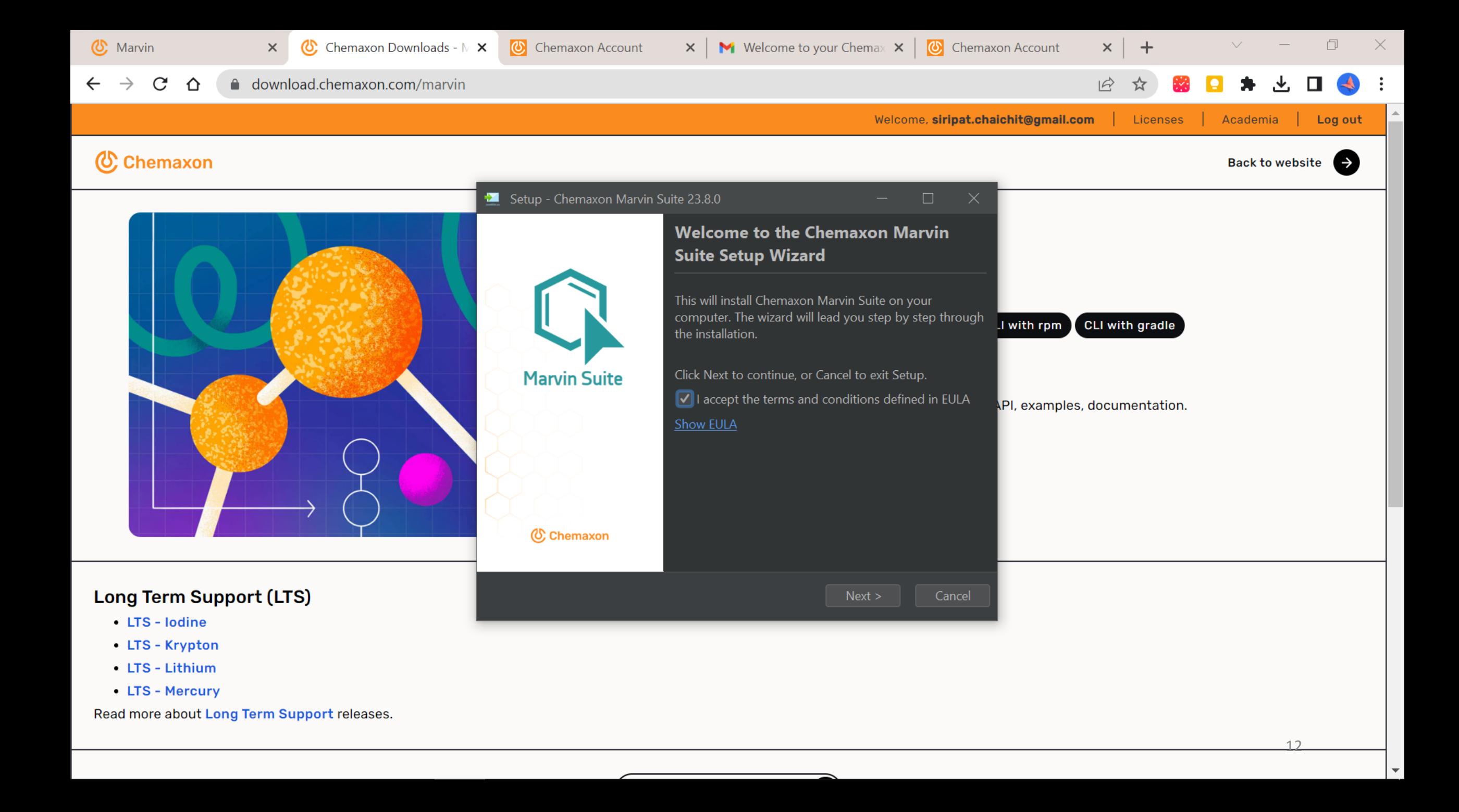

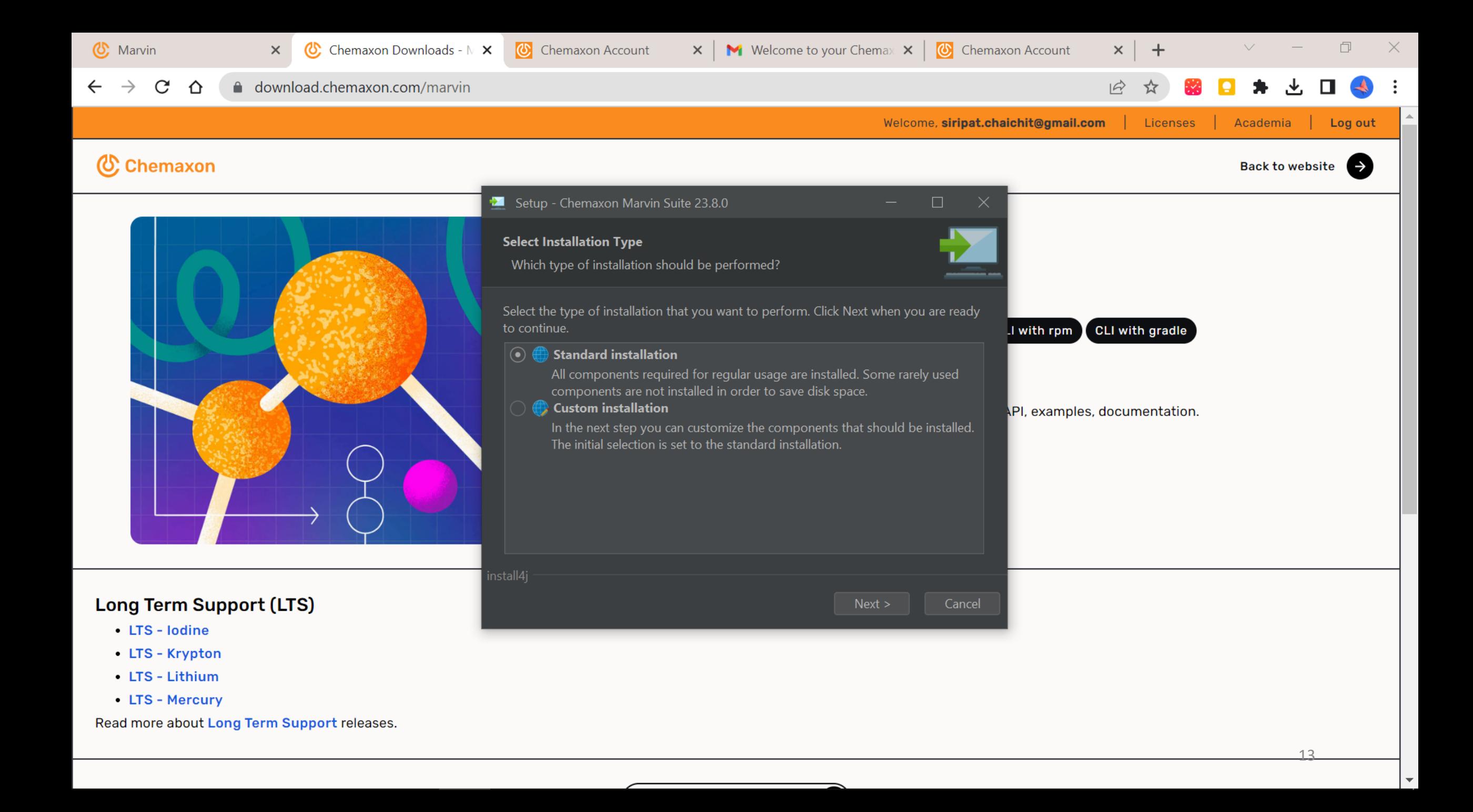

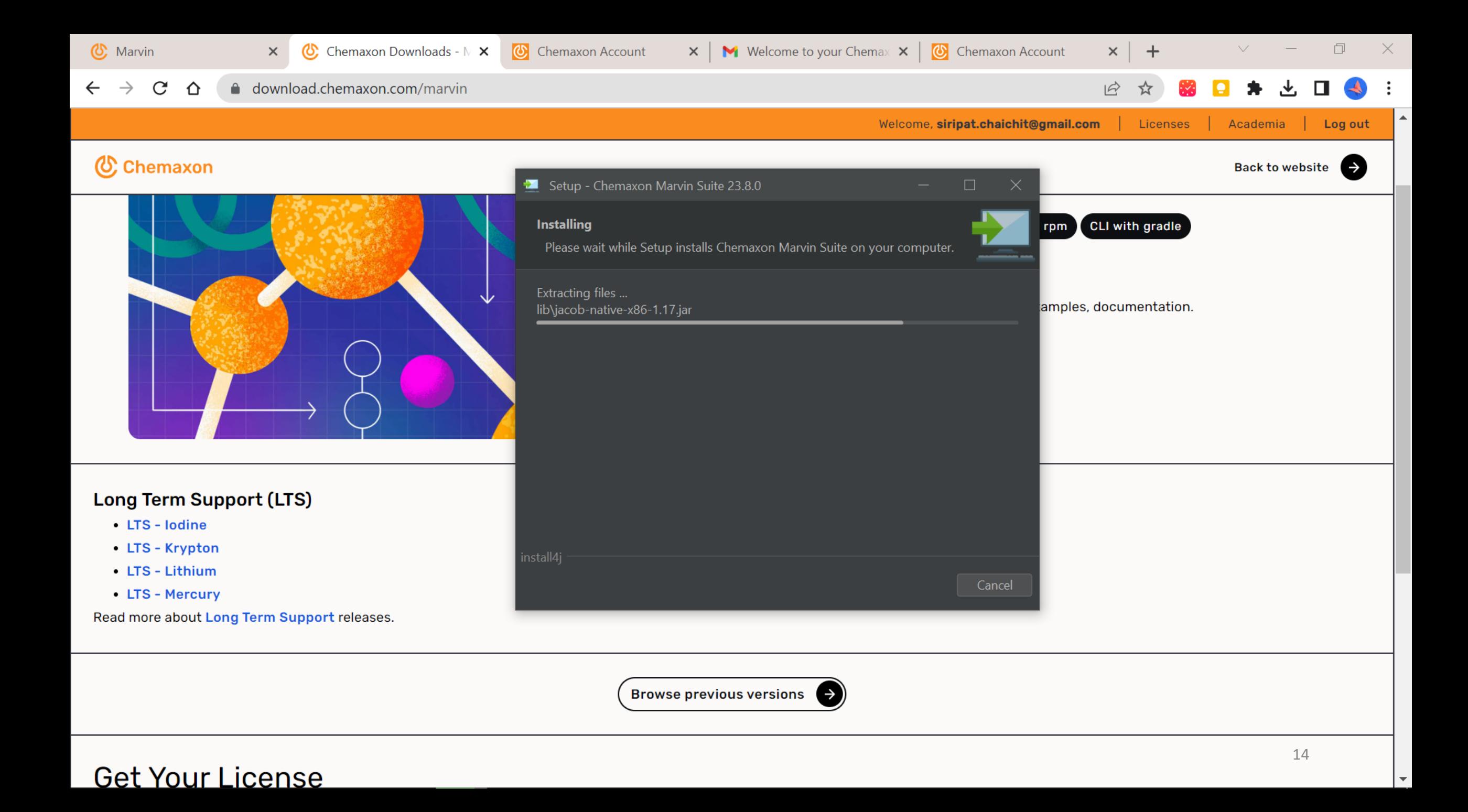

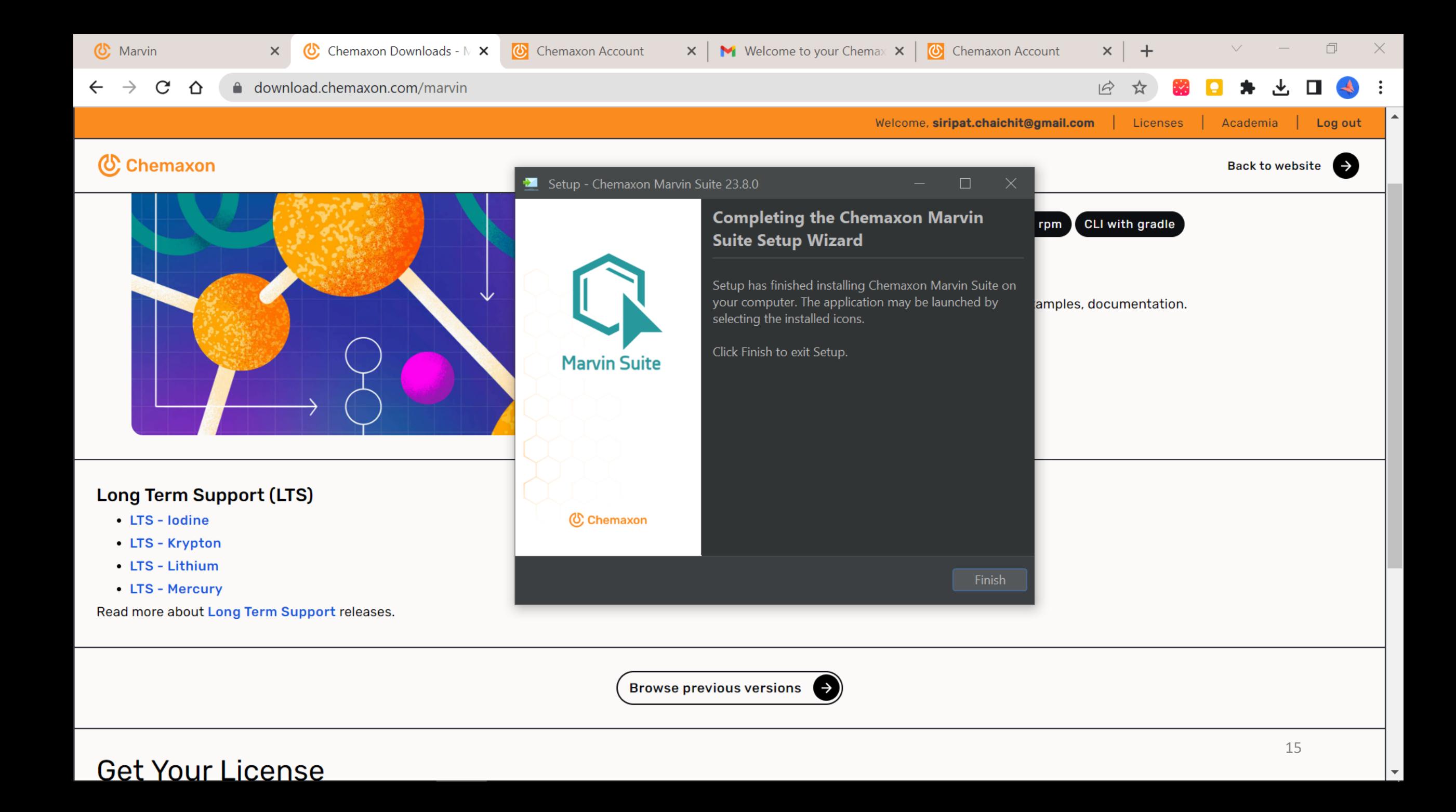

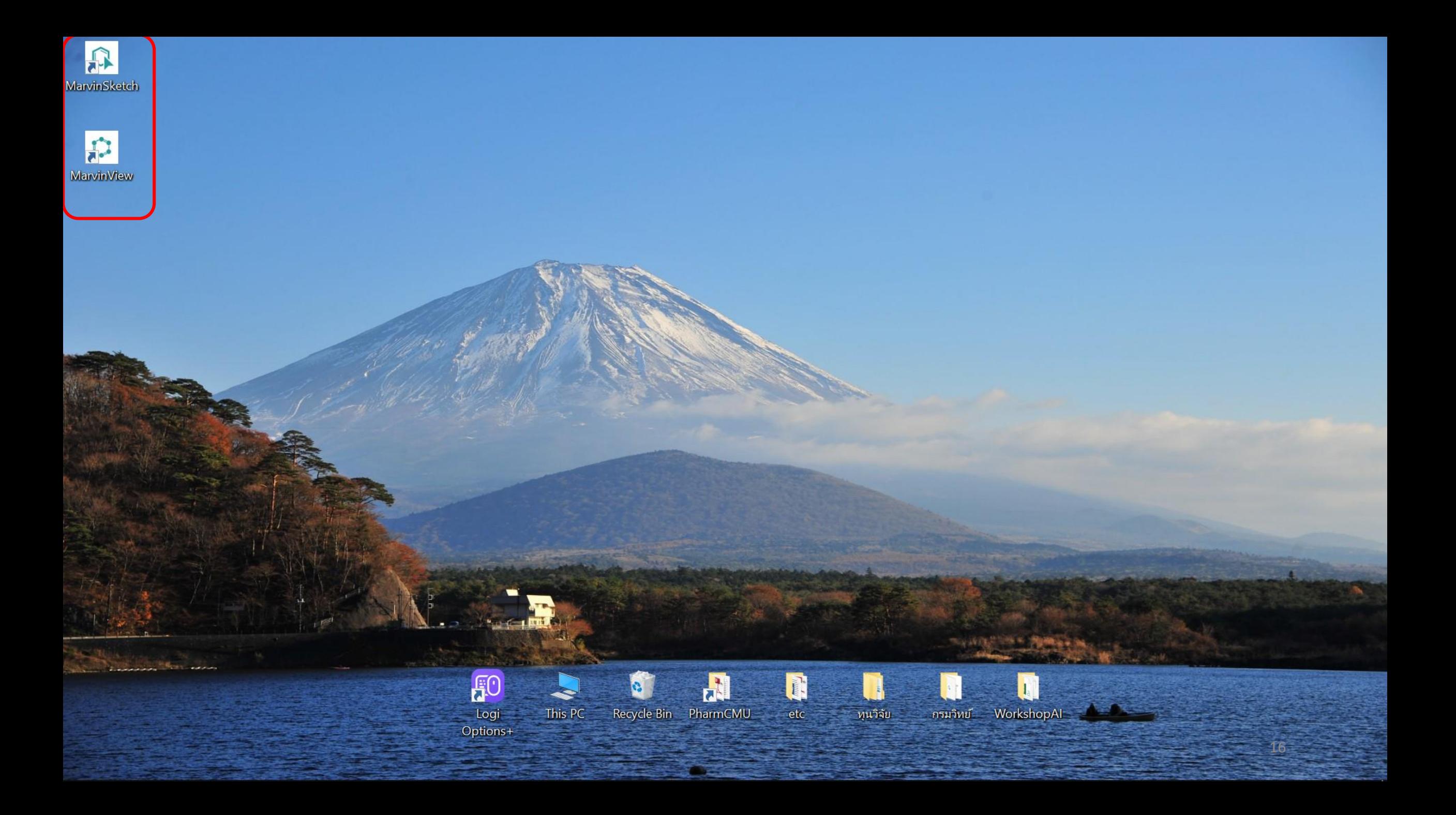

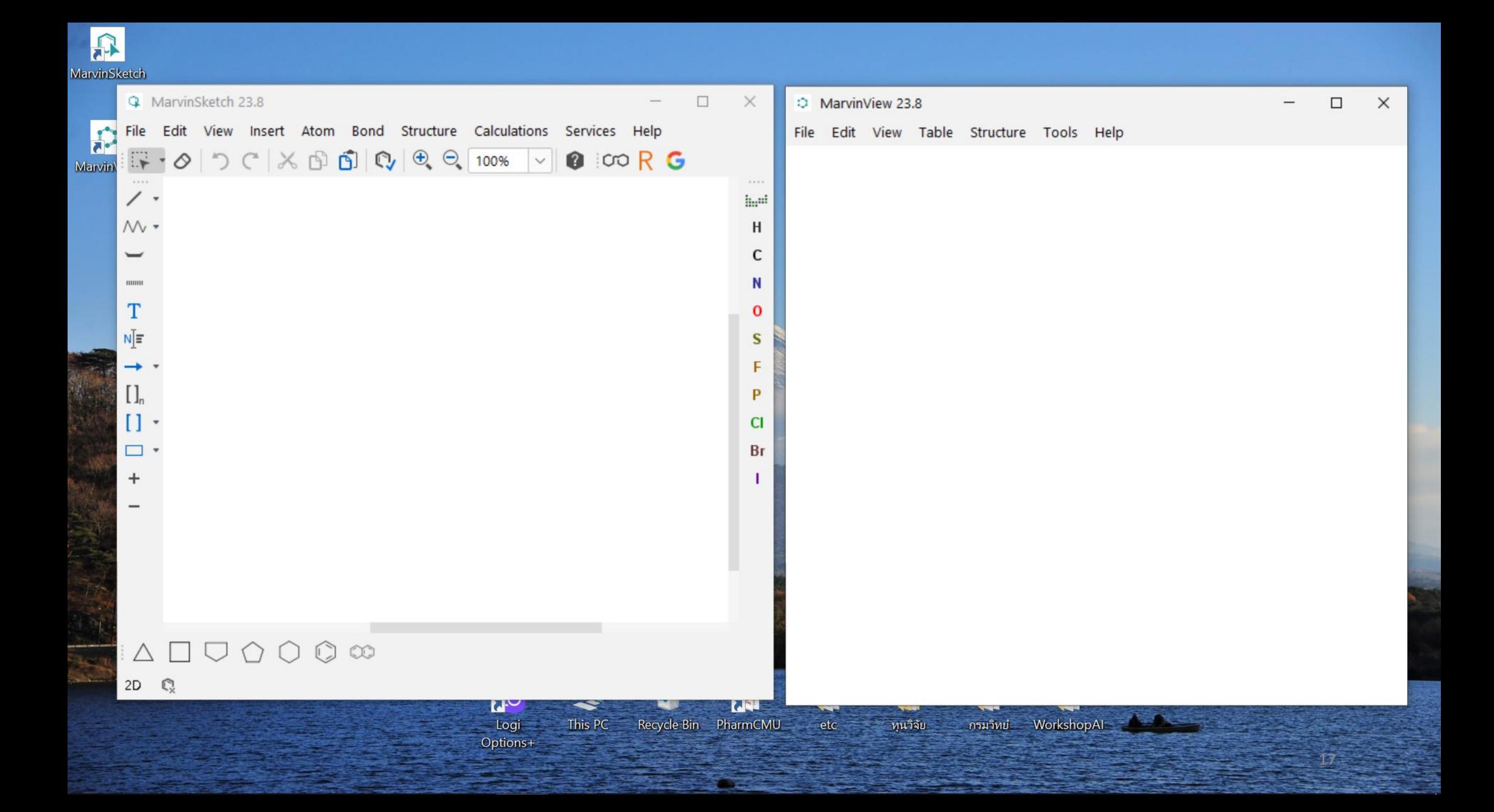

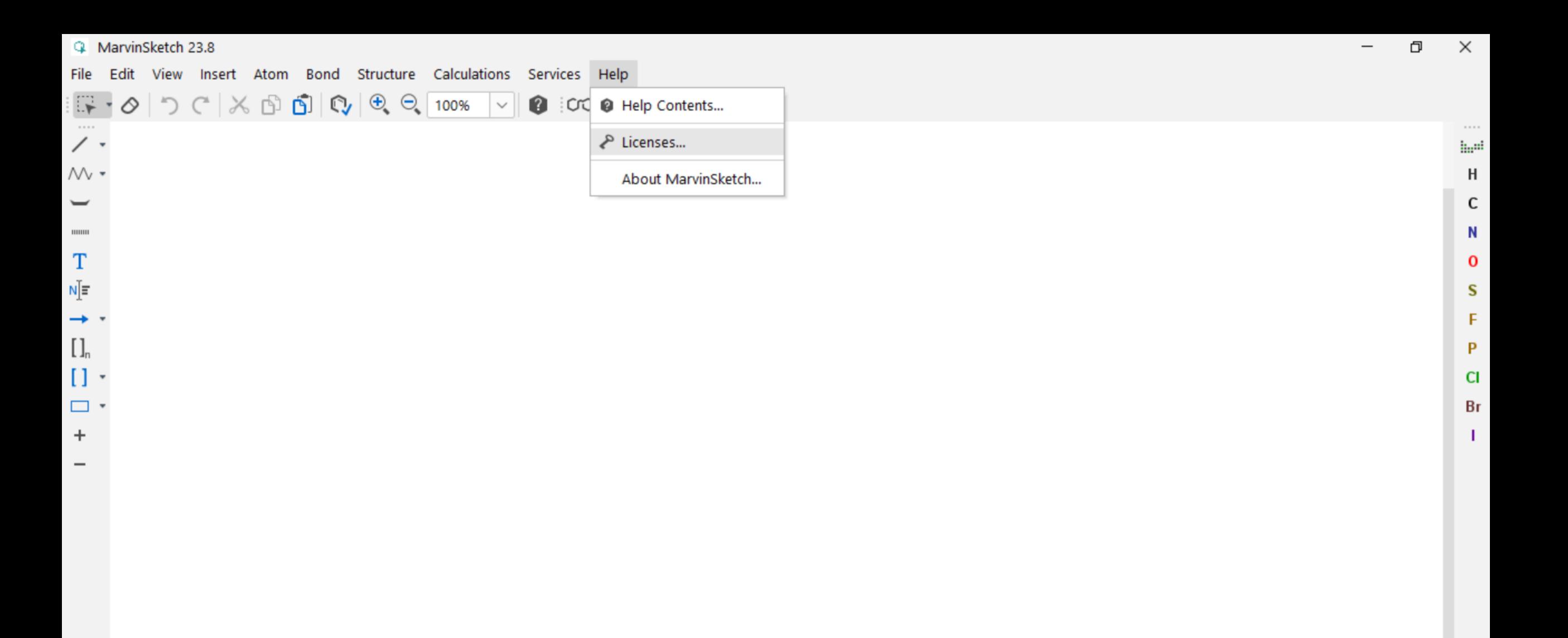

#### $\begin{array}{c}\n\triangle & \square \ \square \ \bigcirc \ \bigcirc \ \bigcirc \ \mathbb{Q} \ \infty\n\end{array}$

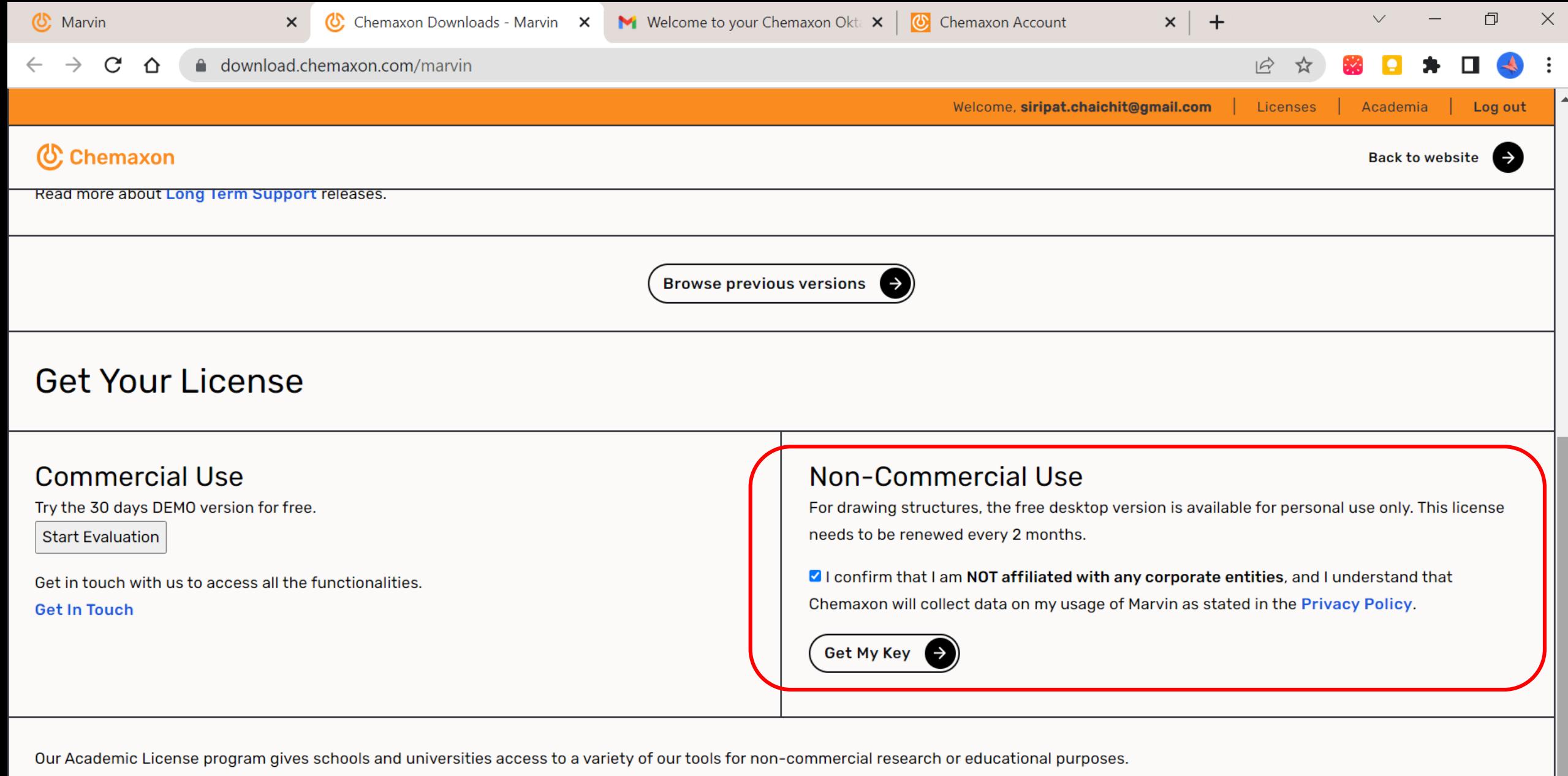

19

**Learn More** 

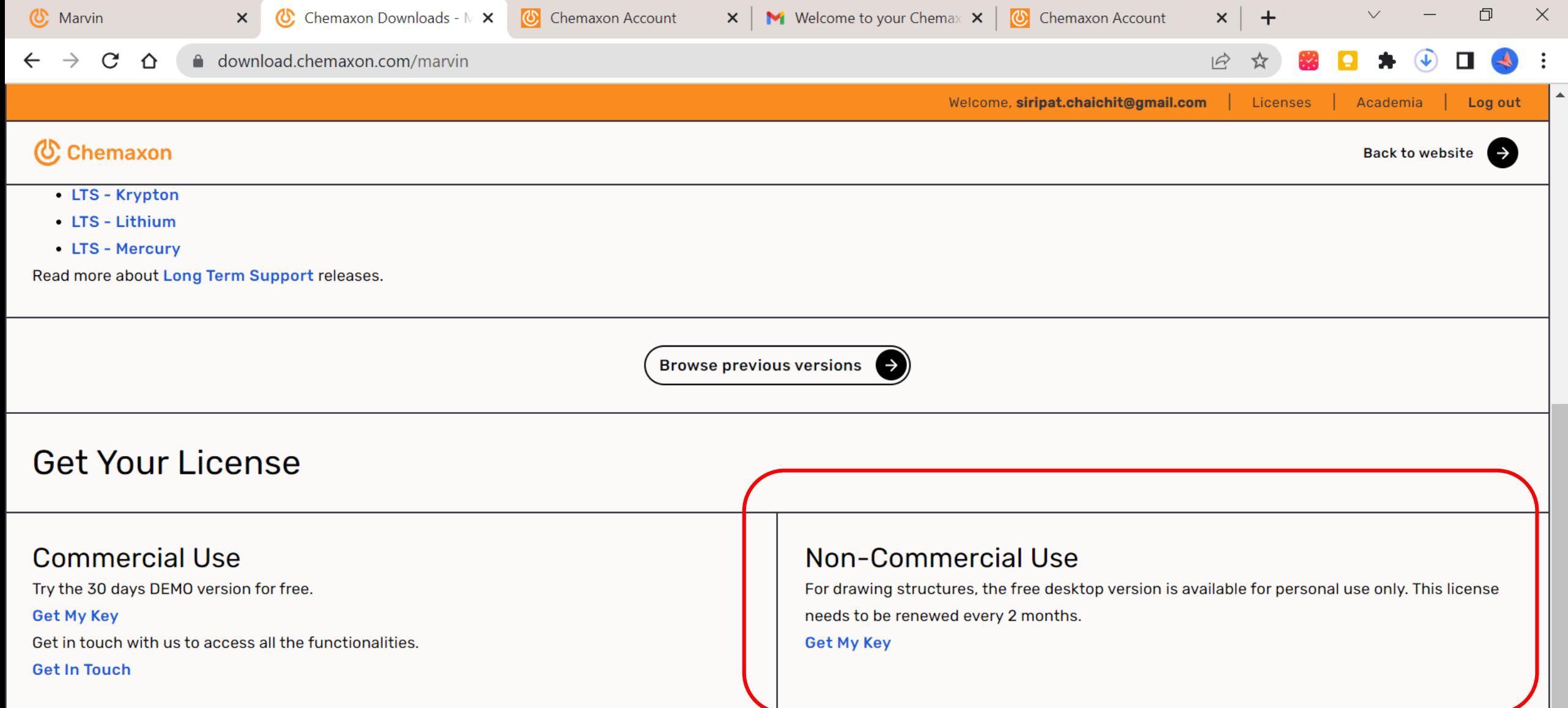

20

Our Academic License program gives schools and universities access to a variety of our tools for non-commercial research or educational purposes. **Learn More** 

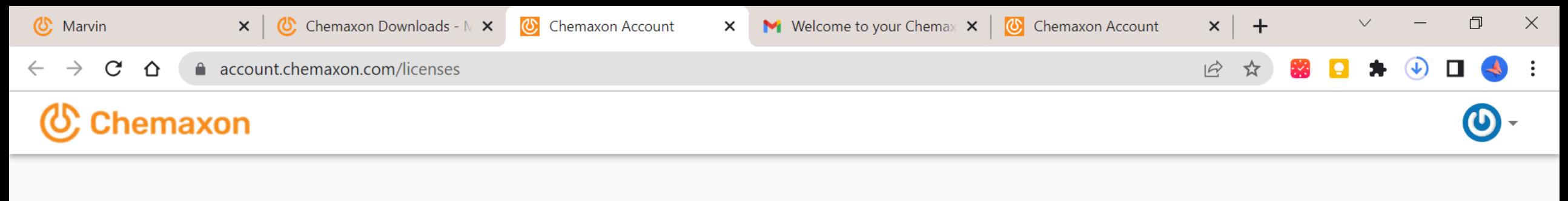

#### Your license key

COPY KEY

lk\_769ba866e38240abbdd69efde2184f16

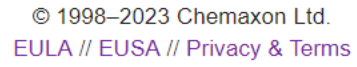

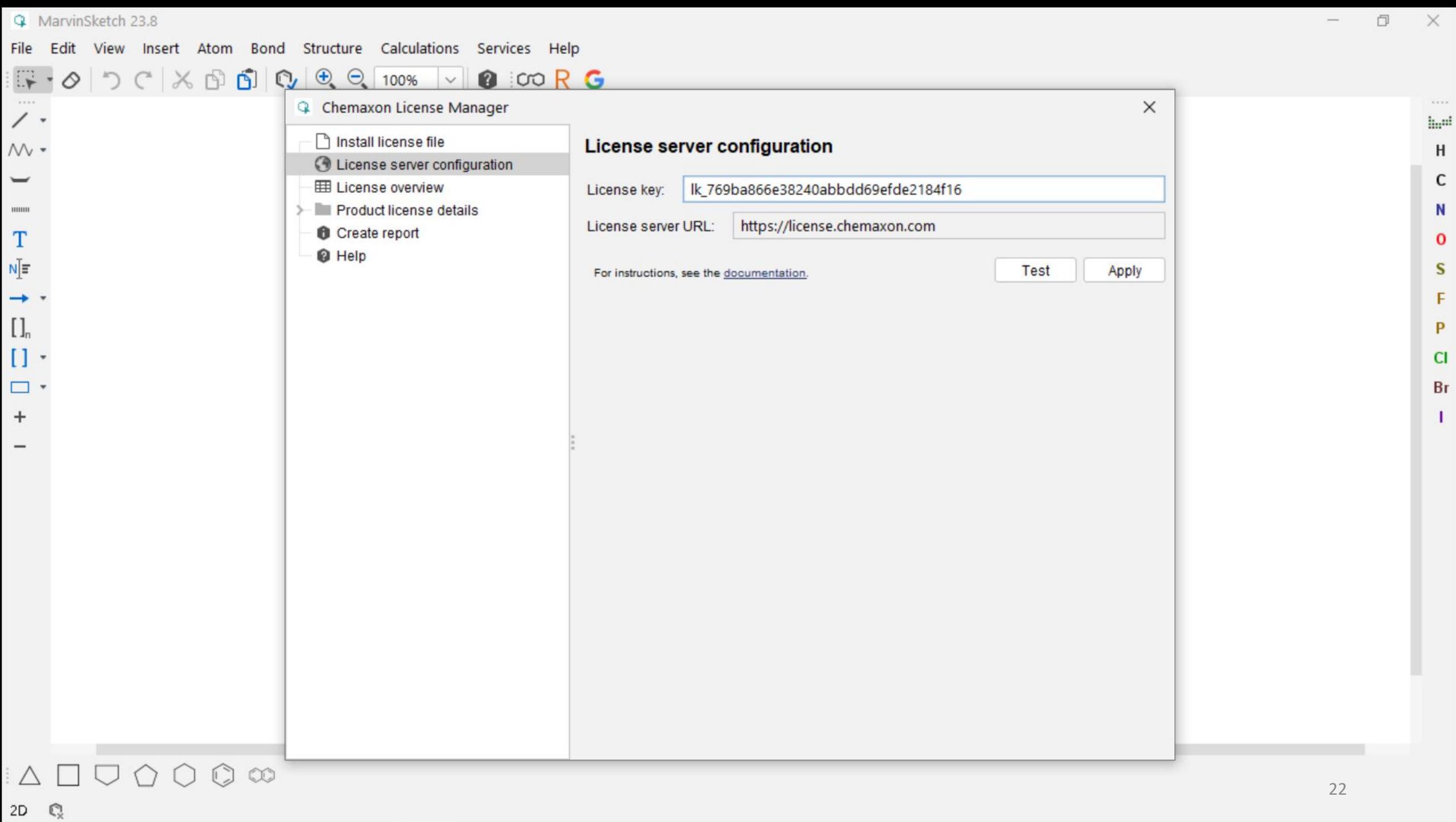

C<br>
N<br>
O<br>
S<br>
F

 $\frac{P}{C}$ 

 $Br$  $\mathbf T$ 

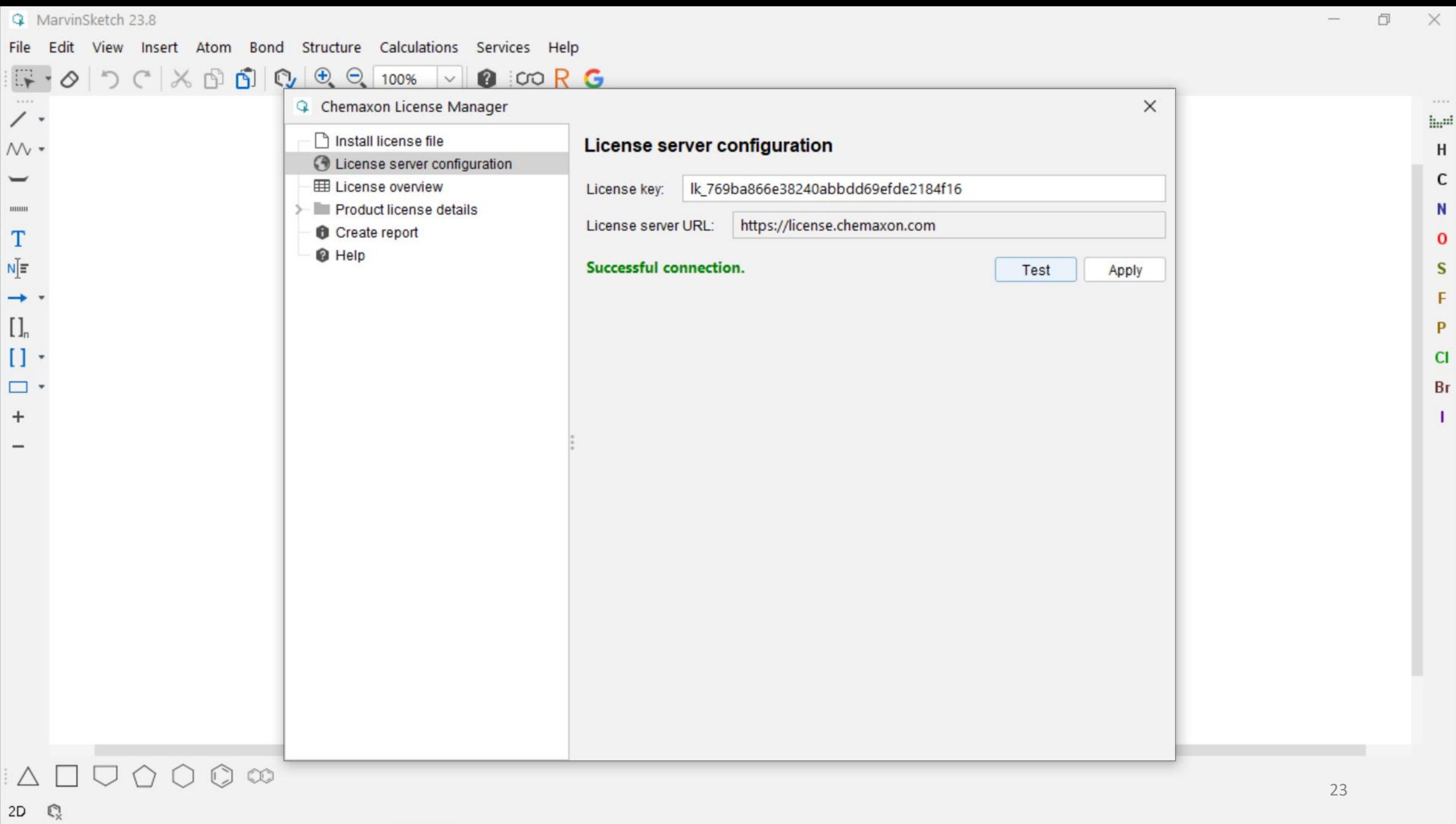

 $\times$ 

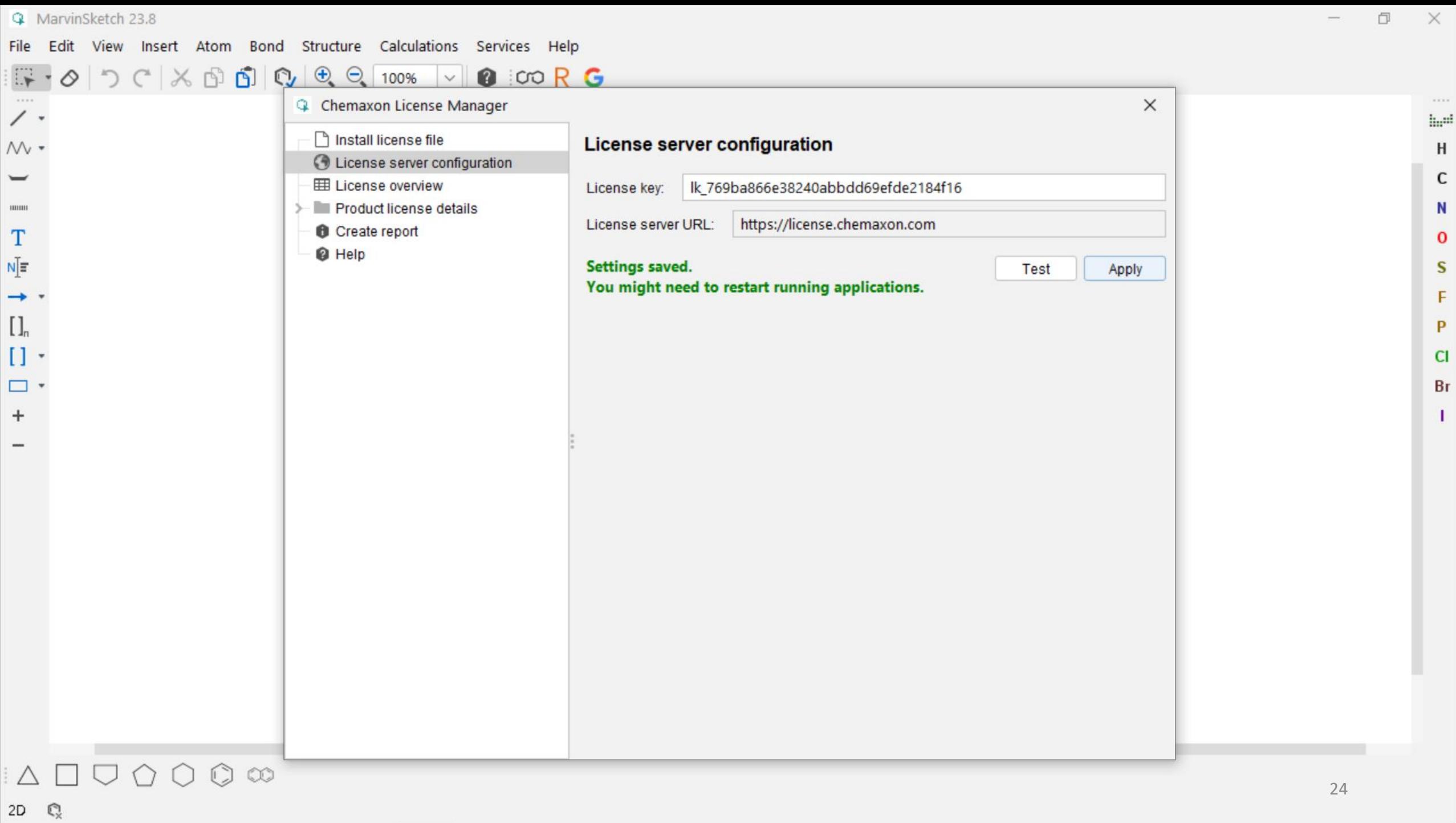

 $\mathbf I$ 

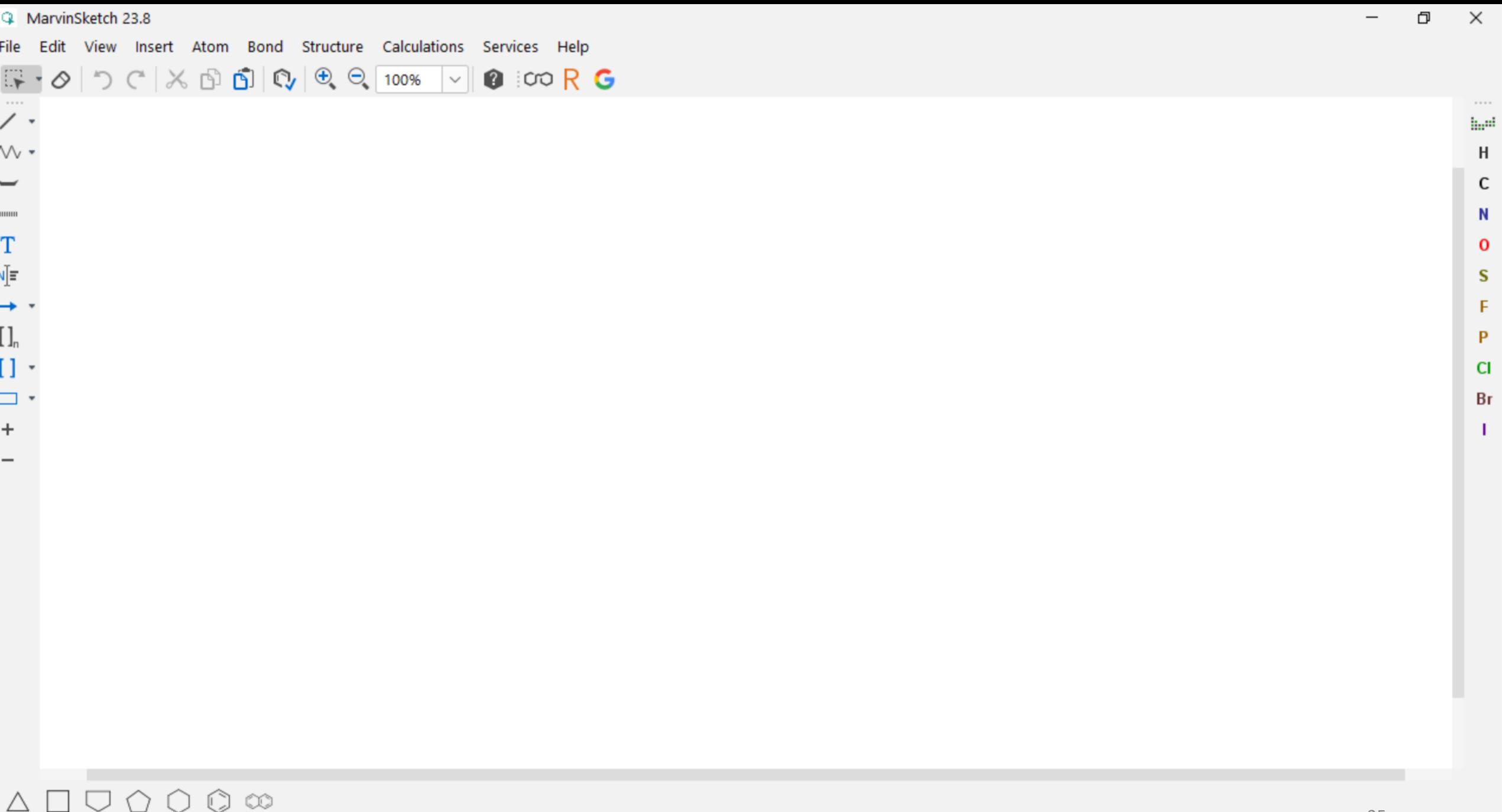

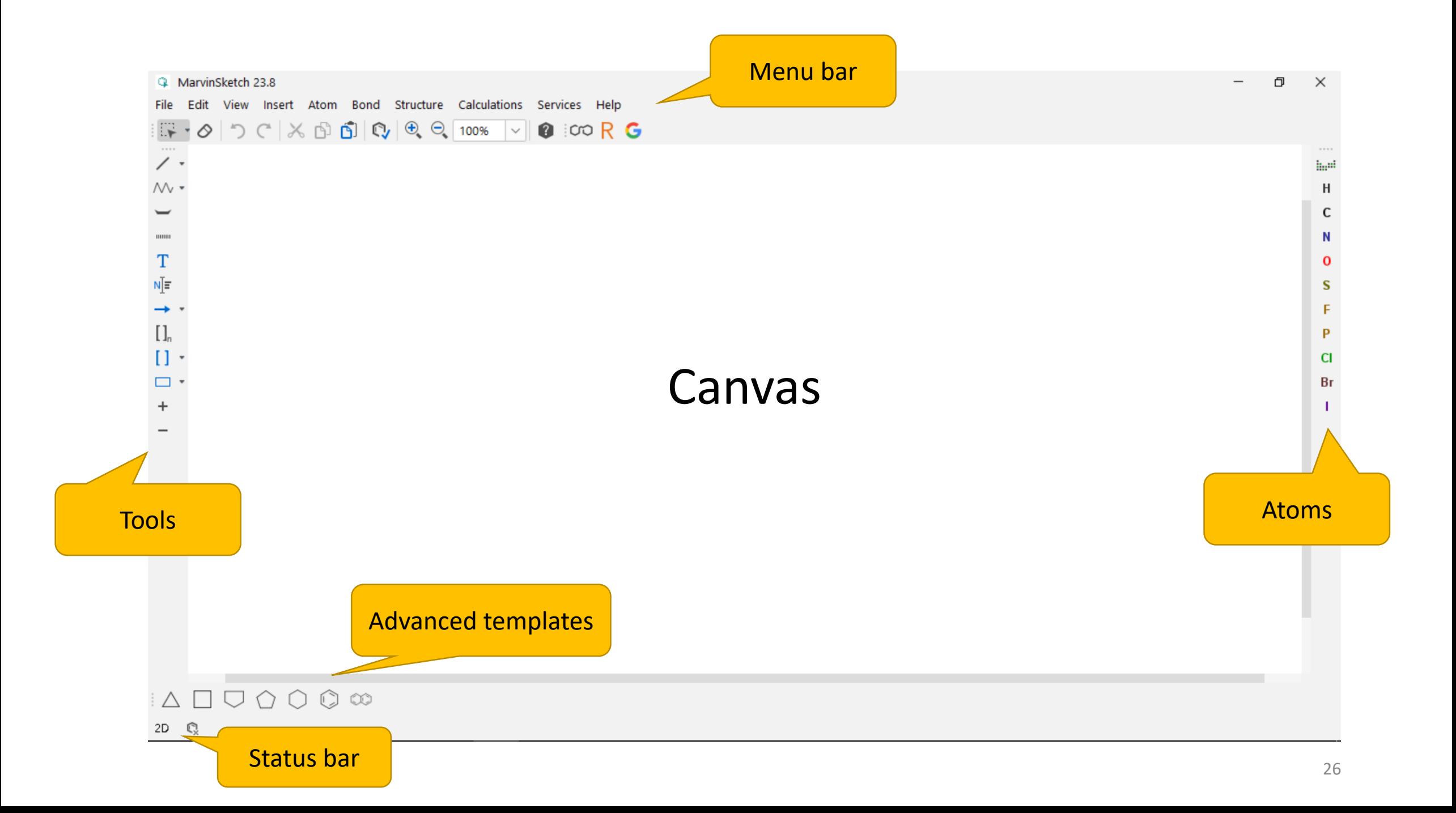

### Drawing: Atoms

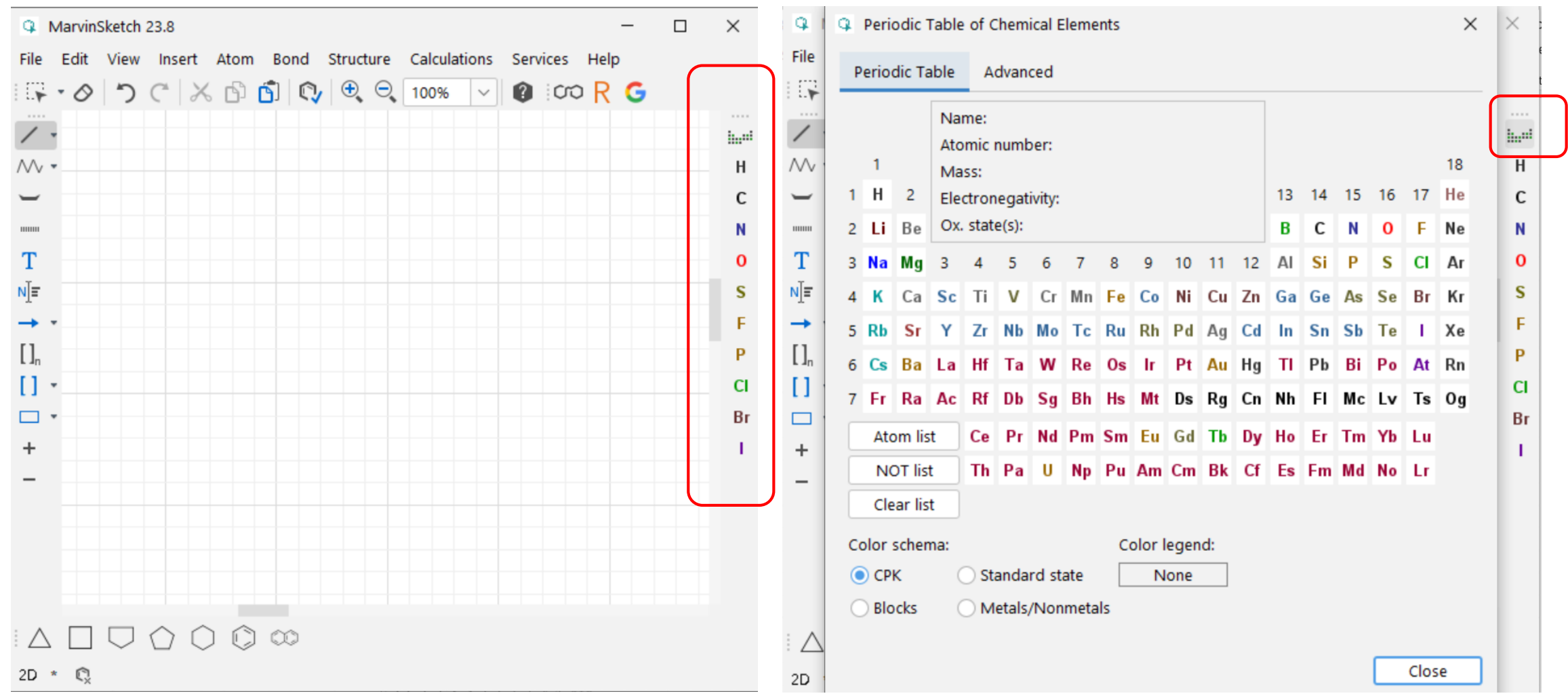

### Drawing: Bonds

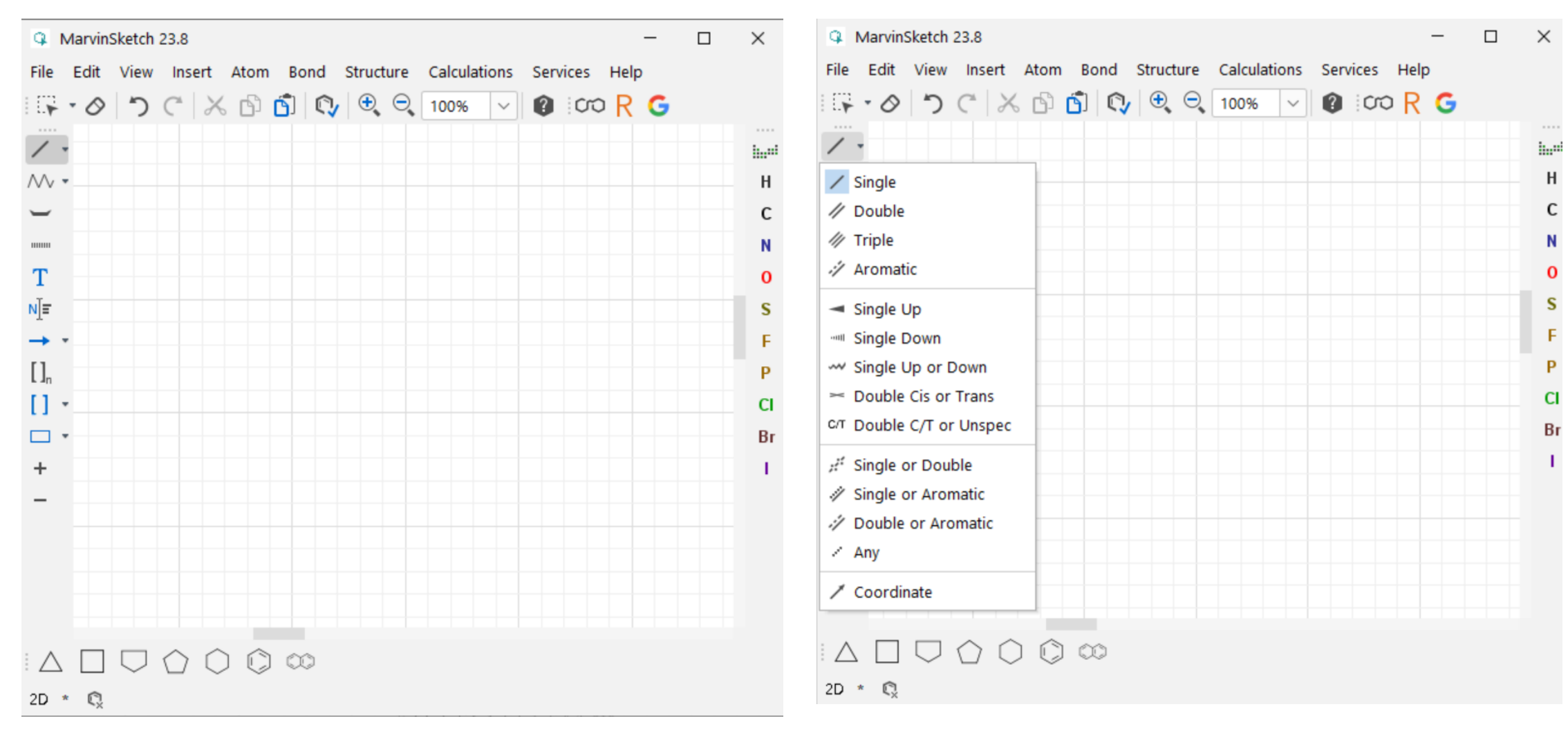

### Drawing: Chain

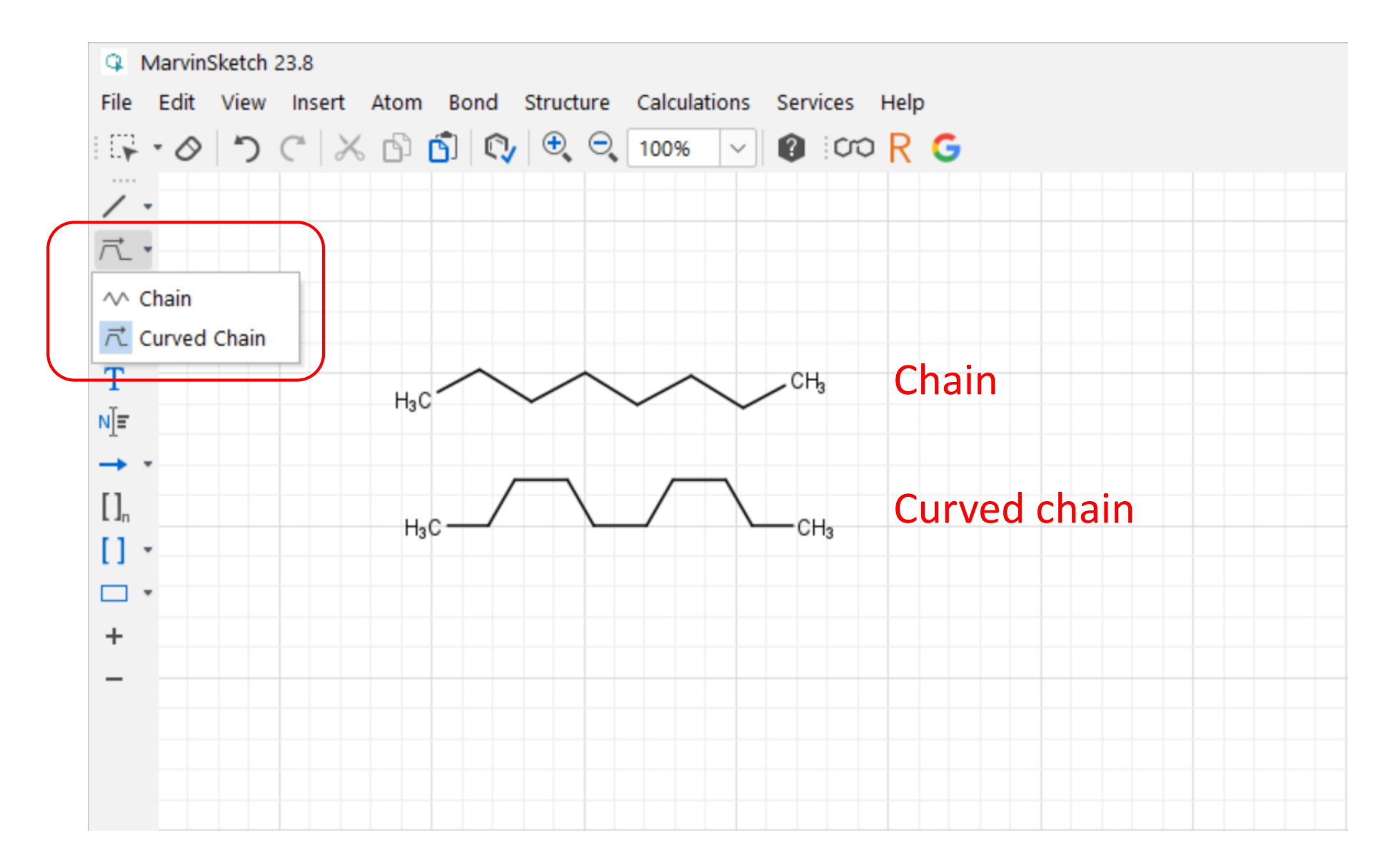

### Selecting and Deleting

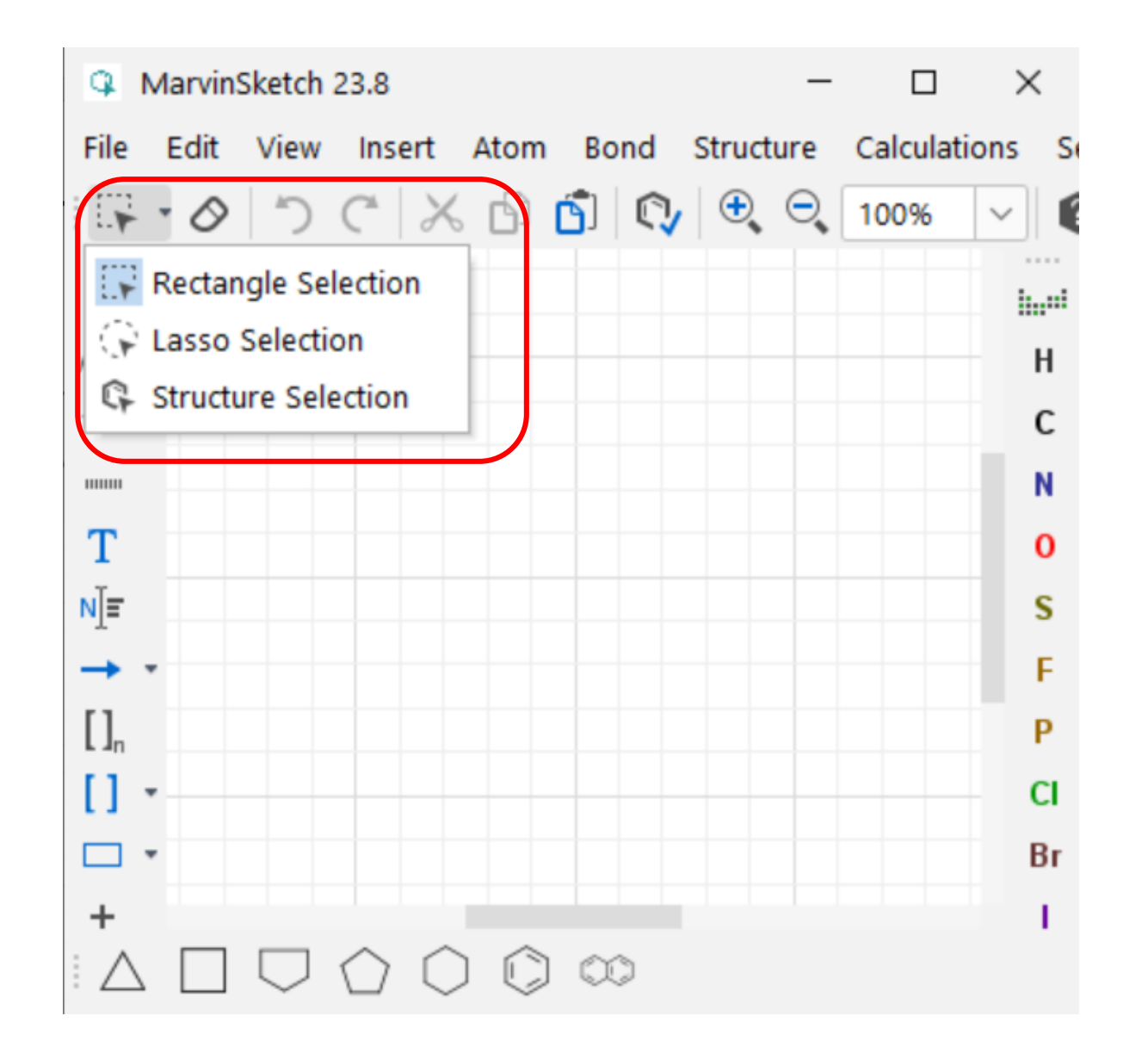

### Selecting and deleting

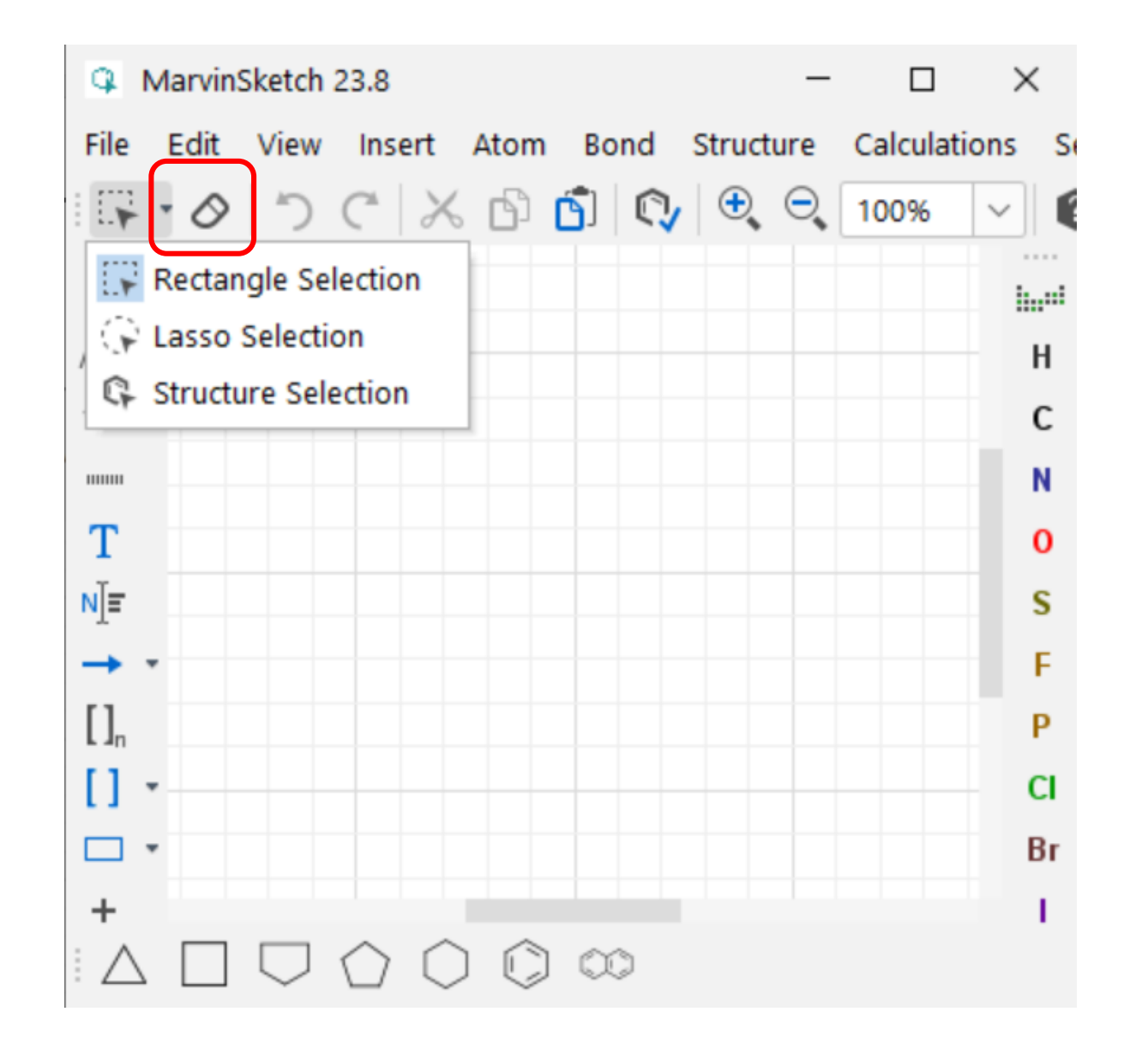

## Chemical Database

- PubChem (https://pubchem.ncbi.nlm.nih.gov/)
- ChemSpider (http://www.chemspider.com/)
- ChEBI (https://www.ebi.ac.uk/chebi/)

C PubChem

 $\rightarrow$ 

 $\leftarrow$ 

 $\mathcal{C}$ 

 $\times$  $+$ 

pubchem.ncbi.nlm.nih.gov

X

 $\bigoplus$  $\overrightarrow{P}$ 

 $\triangle$ 

NIH National Library of Medicine National Center for Biotechnology Information

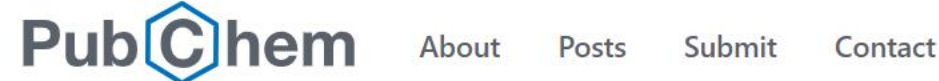

# **Explore Chemistry**

Quickly find chemical information from authoritative sources

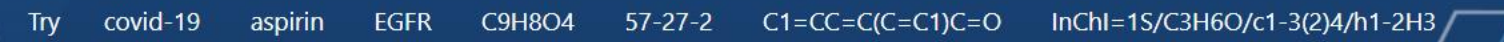

 $\Box$  Use Entrez ◯ Compounds

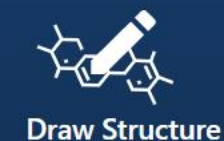

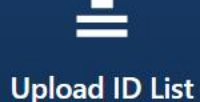

**Browse Data** 

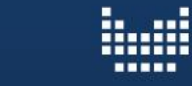

**Periodic Table** 

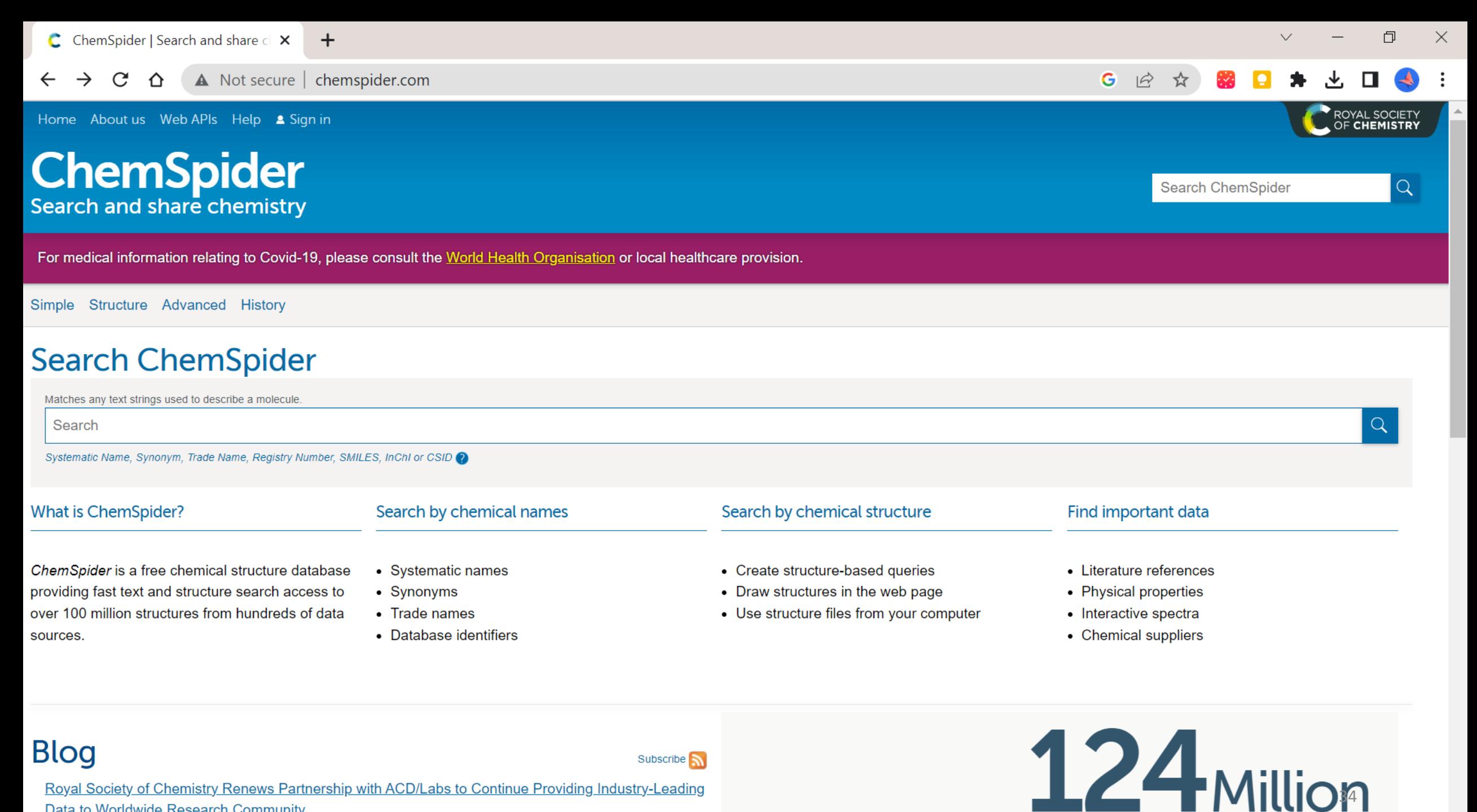

Royal Society of Chemistry Renews Partnership with ACD/Labs to Continue Providing Industry-Leading Data to Worldwide Research Community

chamical structures

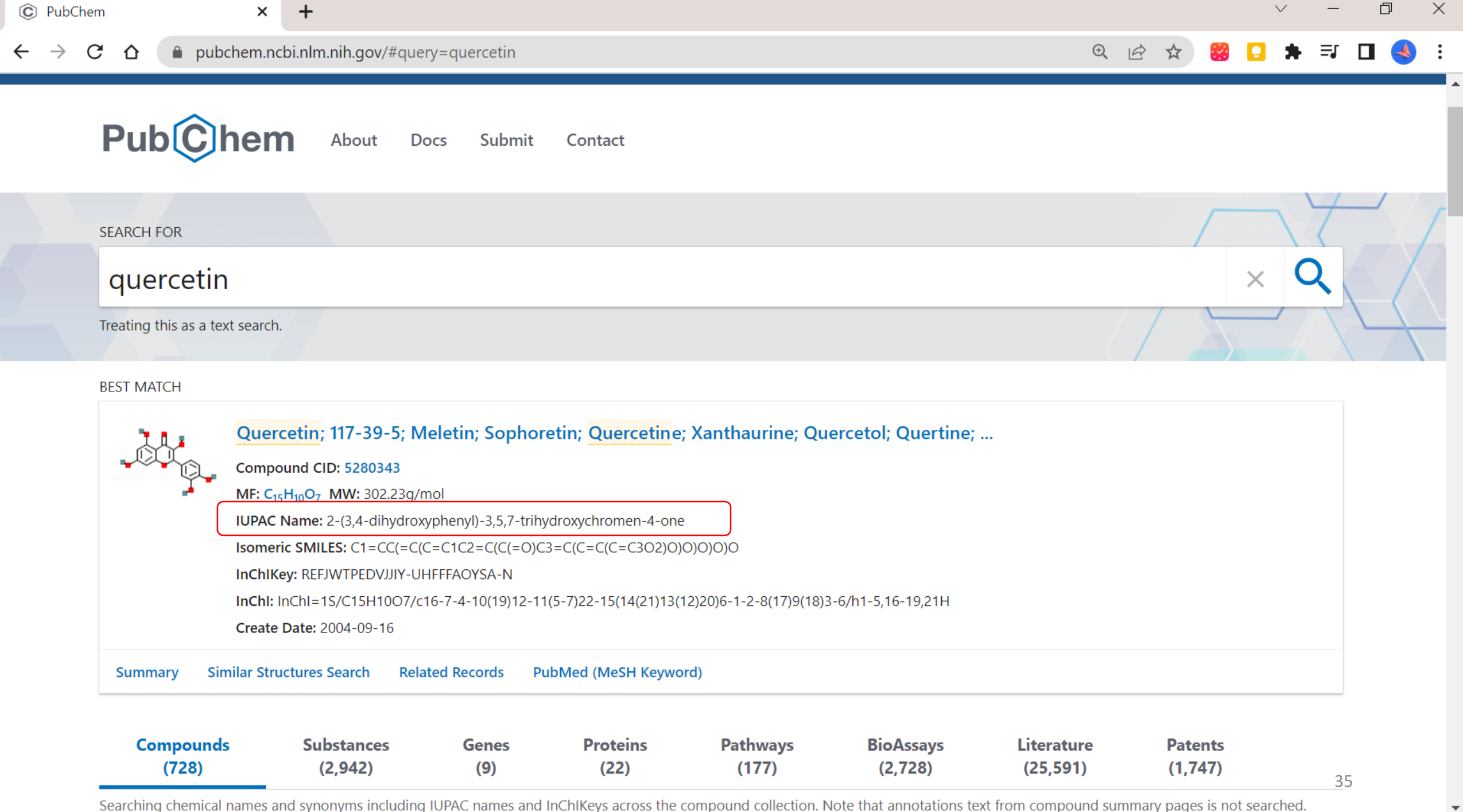

Searching chemical names and synonyms including IUPAC names and InChIKeys across the compound collection. Note that annotations text from compound summary pages is not searched.

### Name to Structure

#### 4 MarvinSketch 23.8

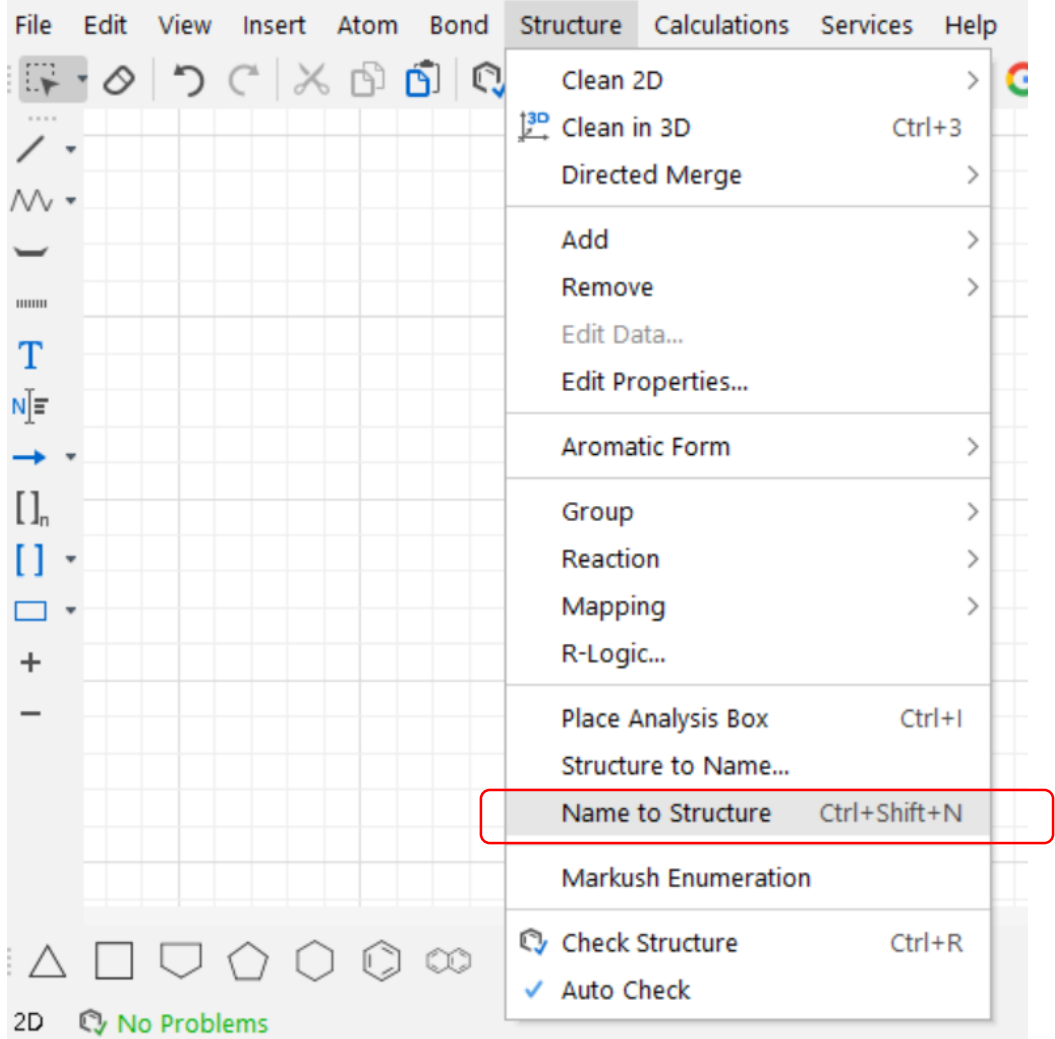

#### IUPAC name

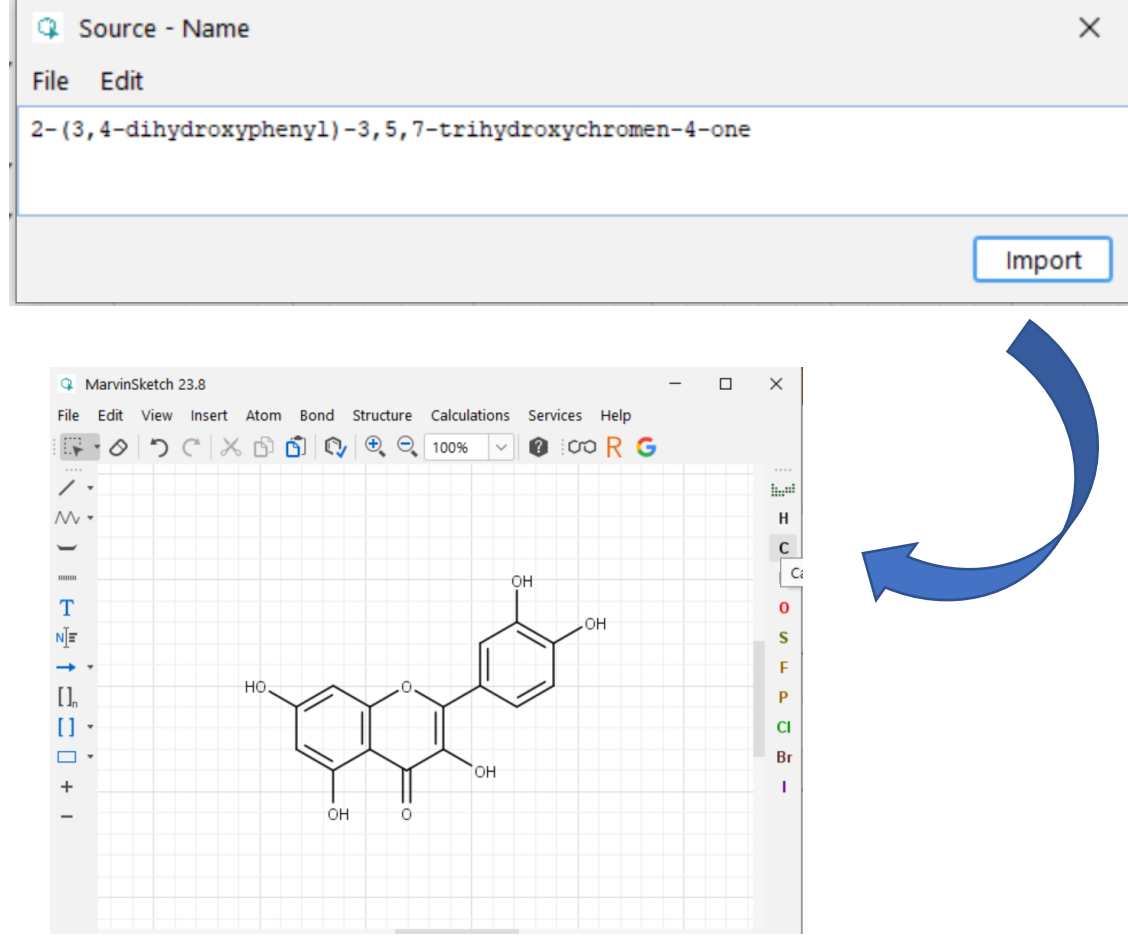

## Colors

#### View > Colors

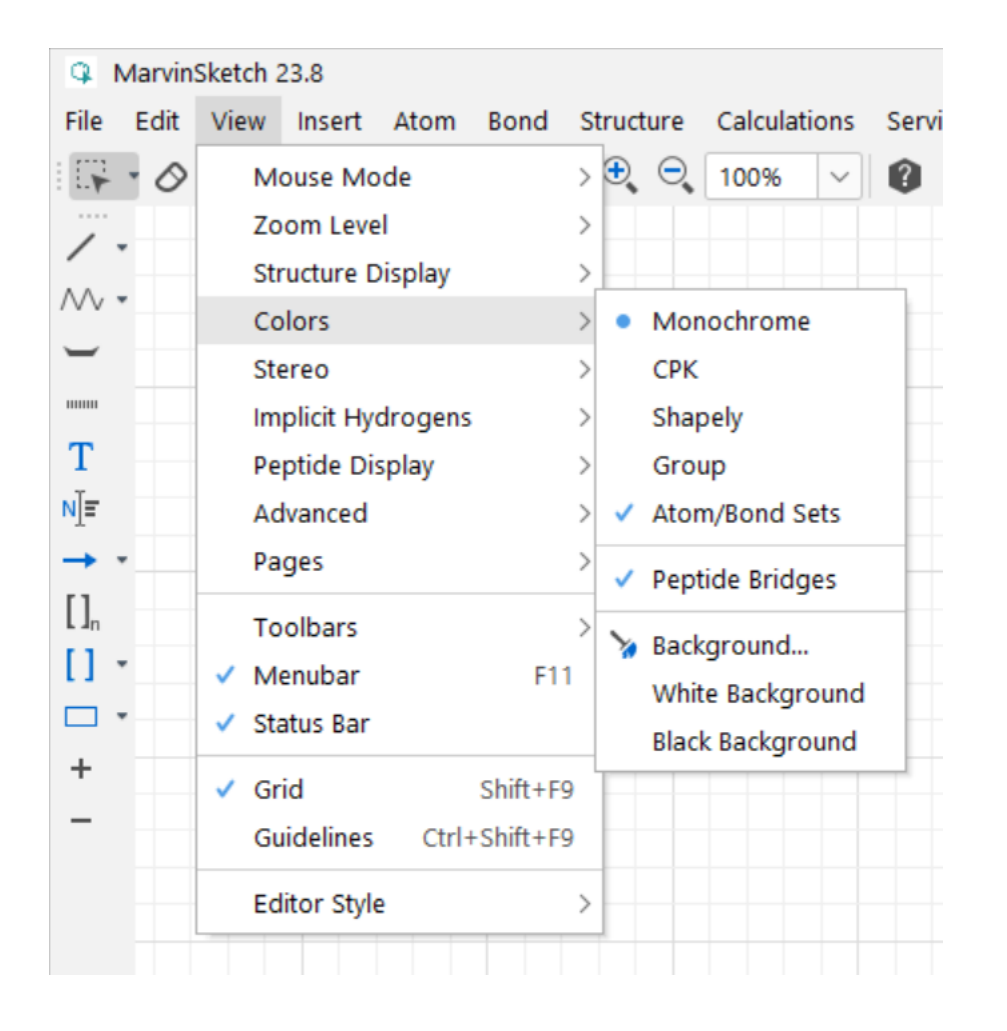

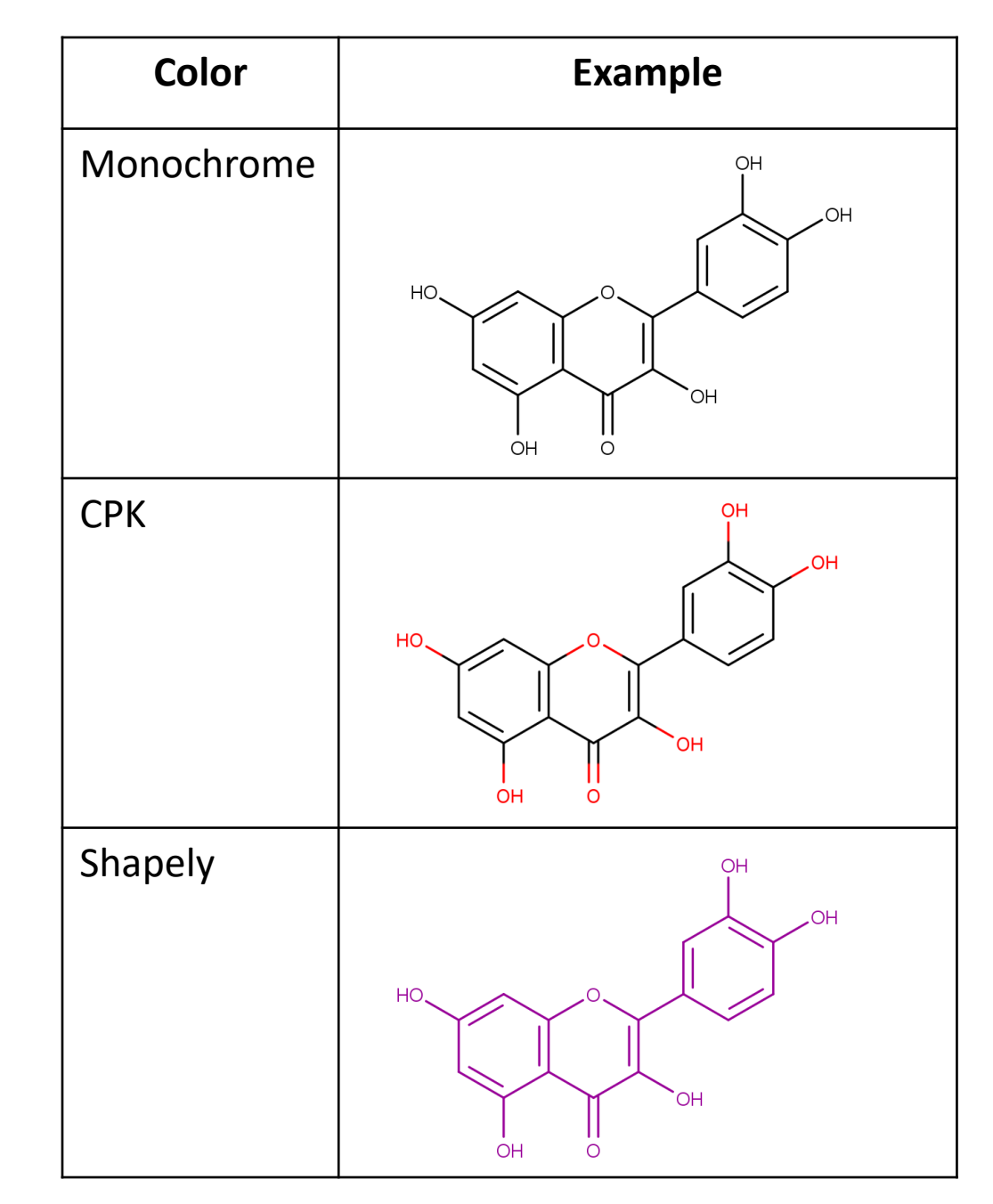

## Journal style

the contract of the con-

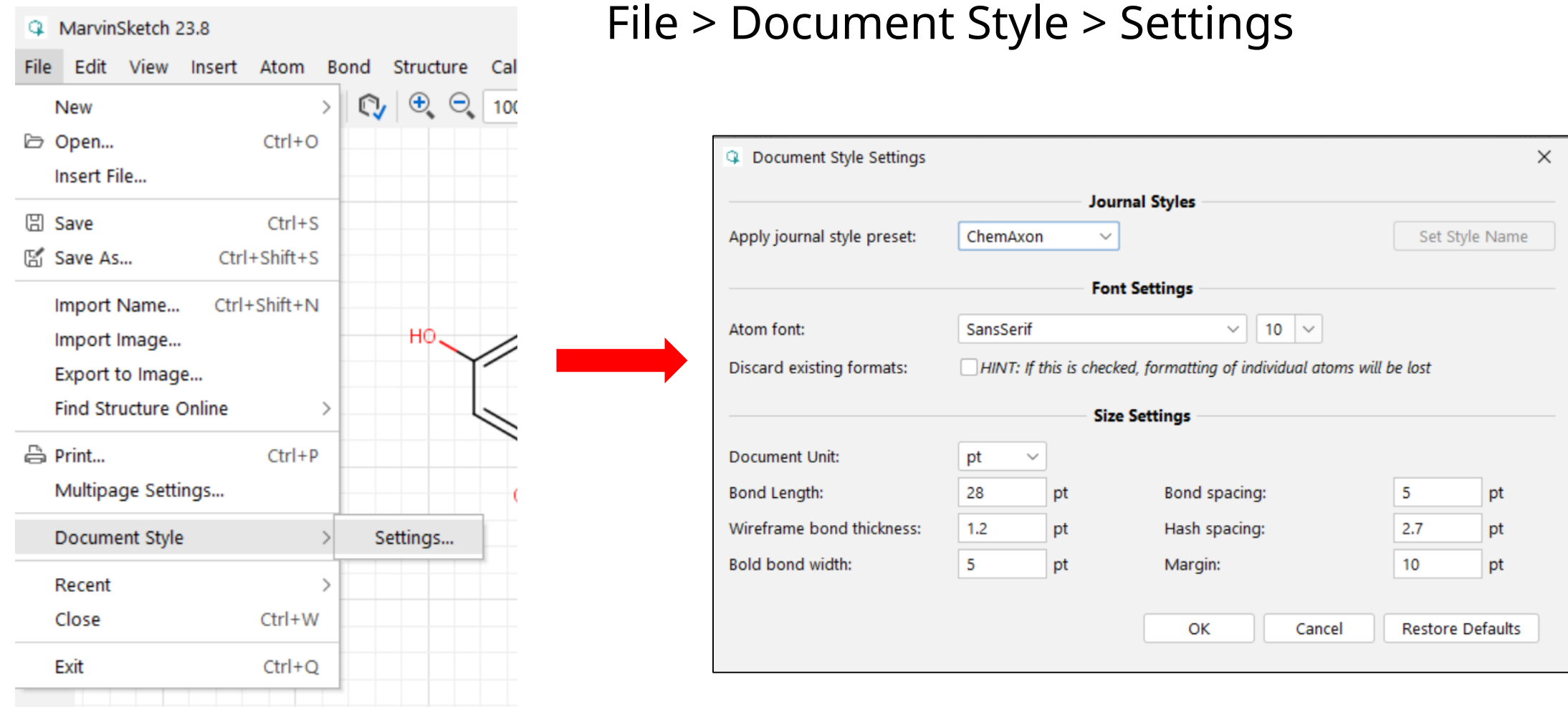

## Journal style

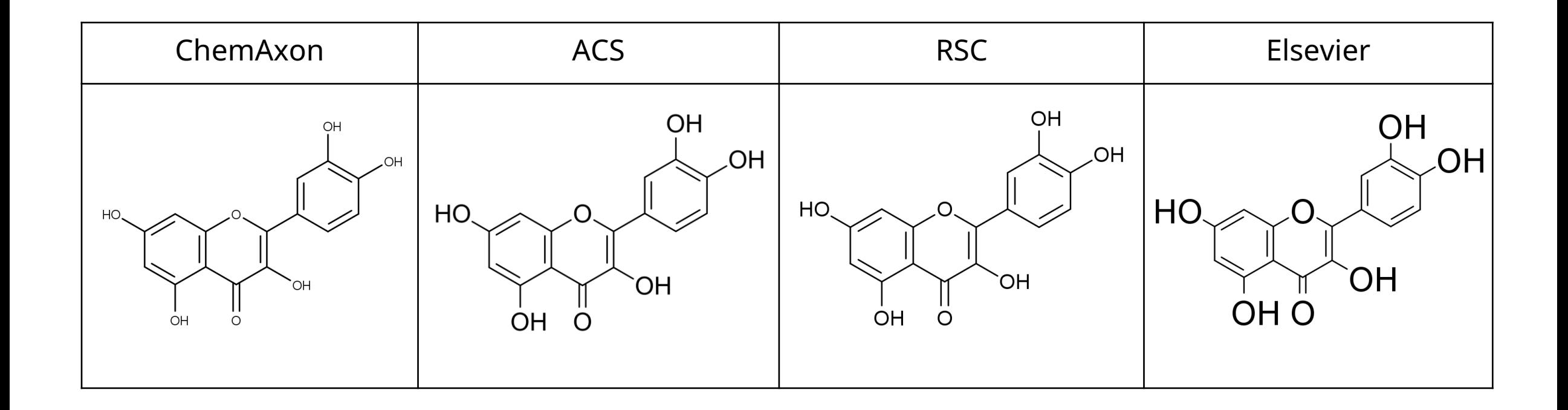

# Structure Display

• View > Structure Display

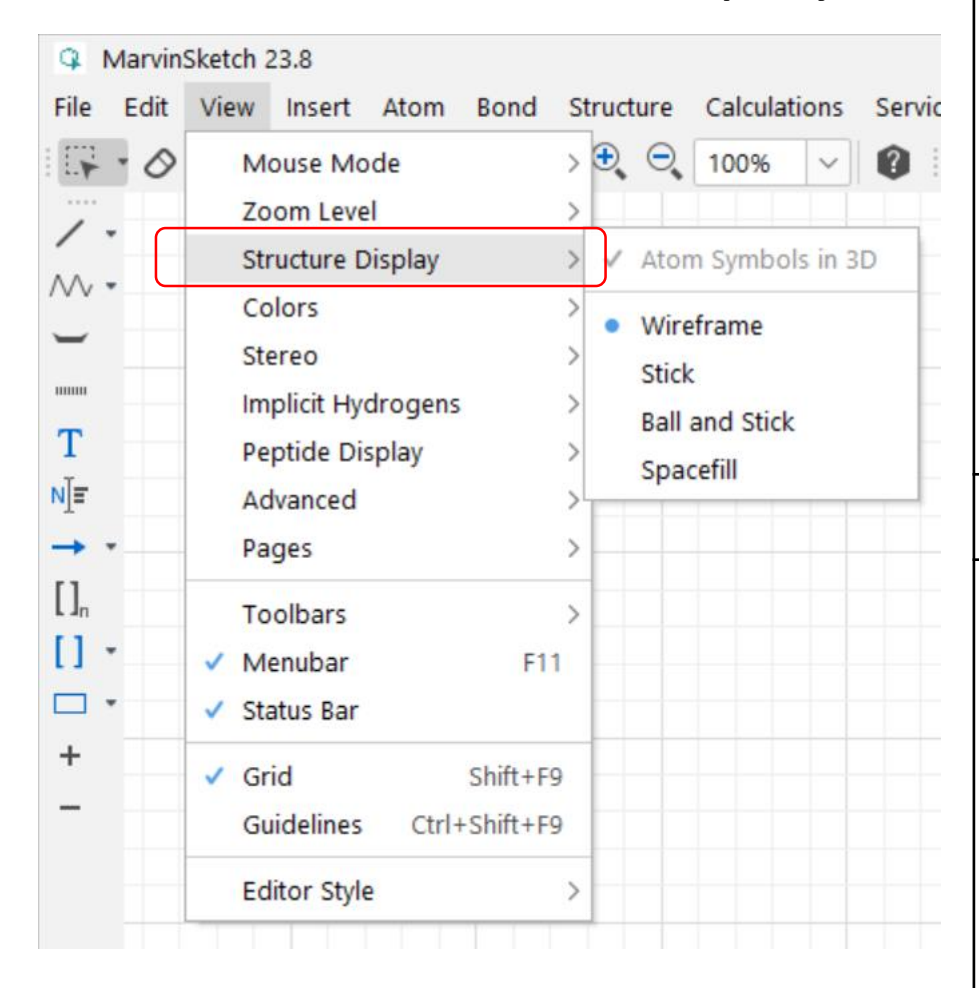

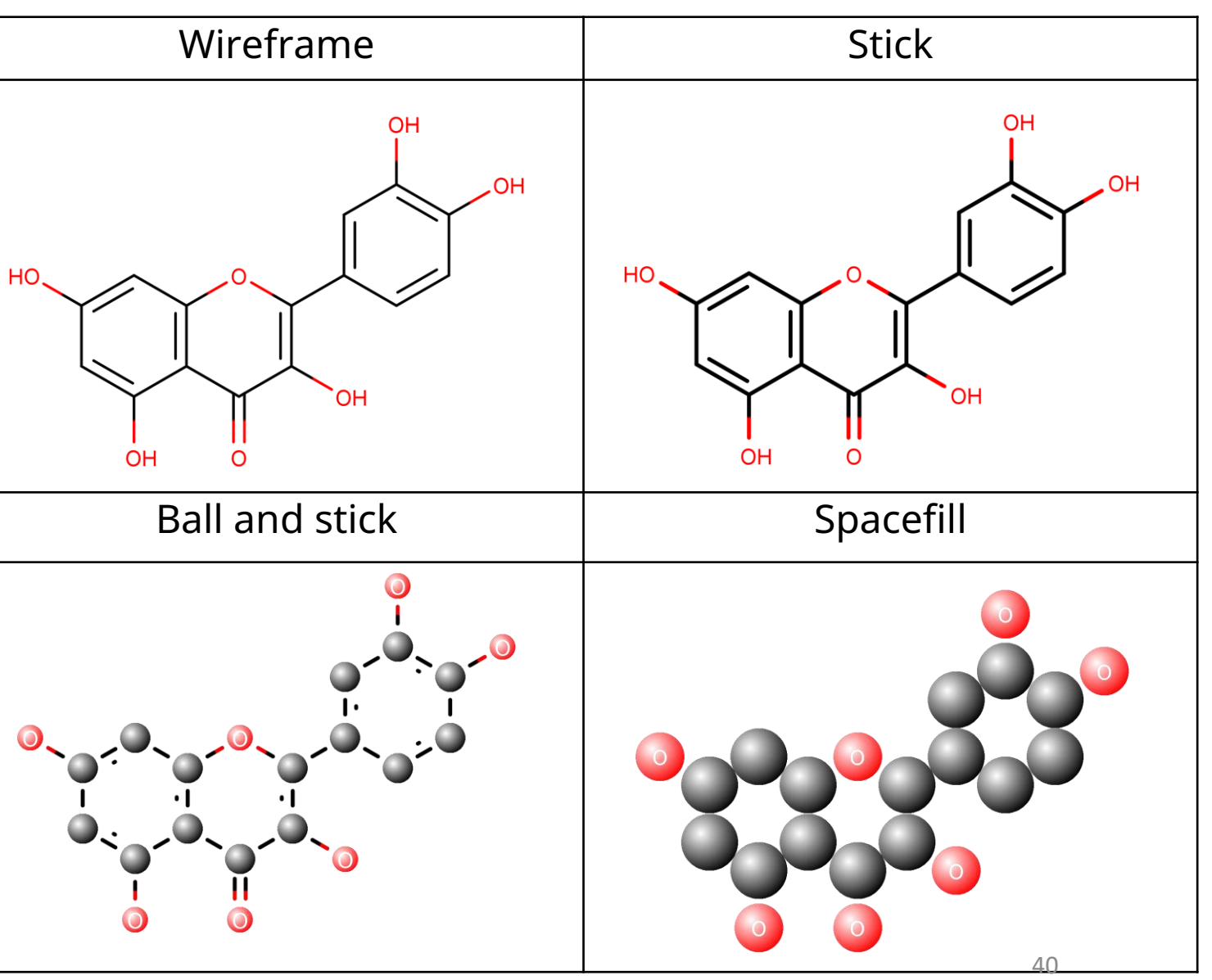

### Export to image

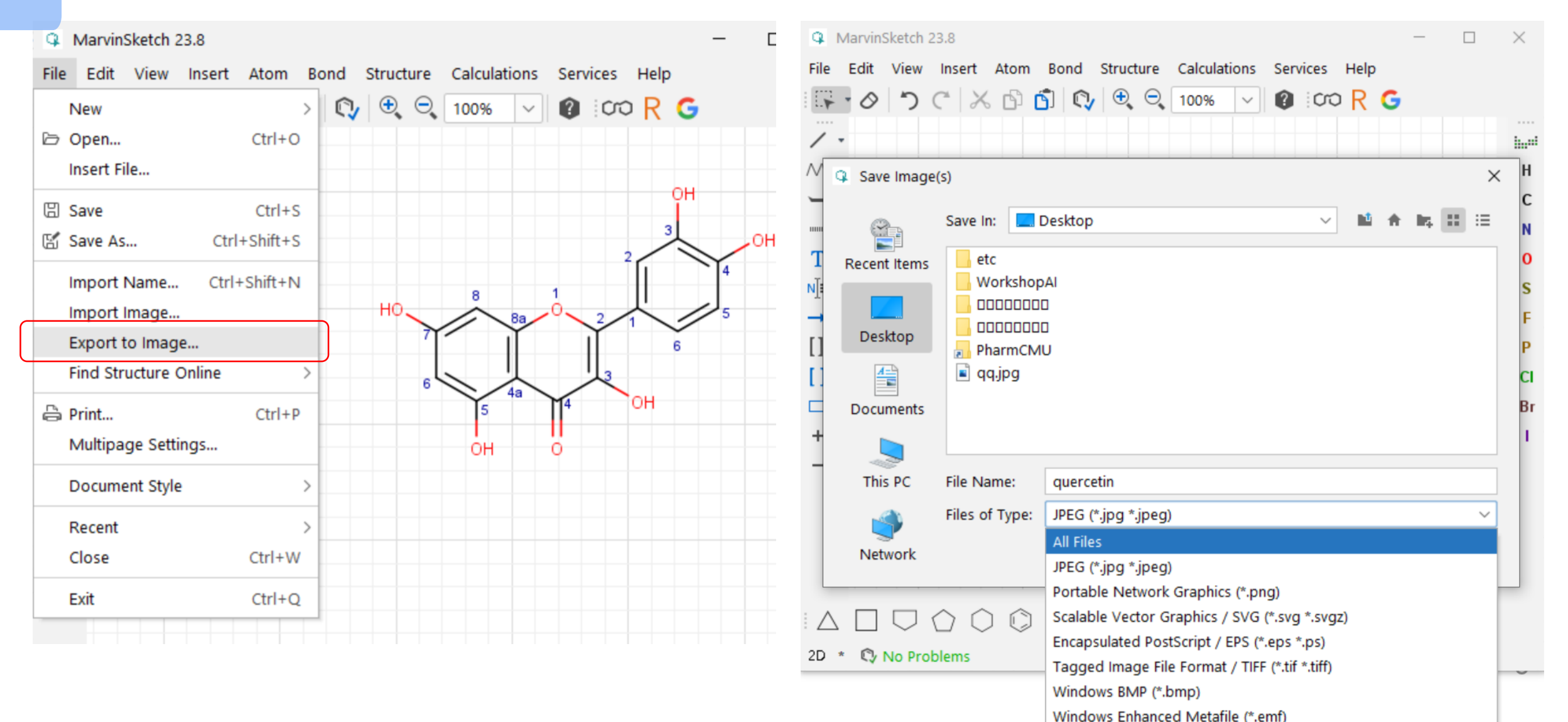

### Export to image

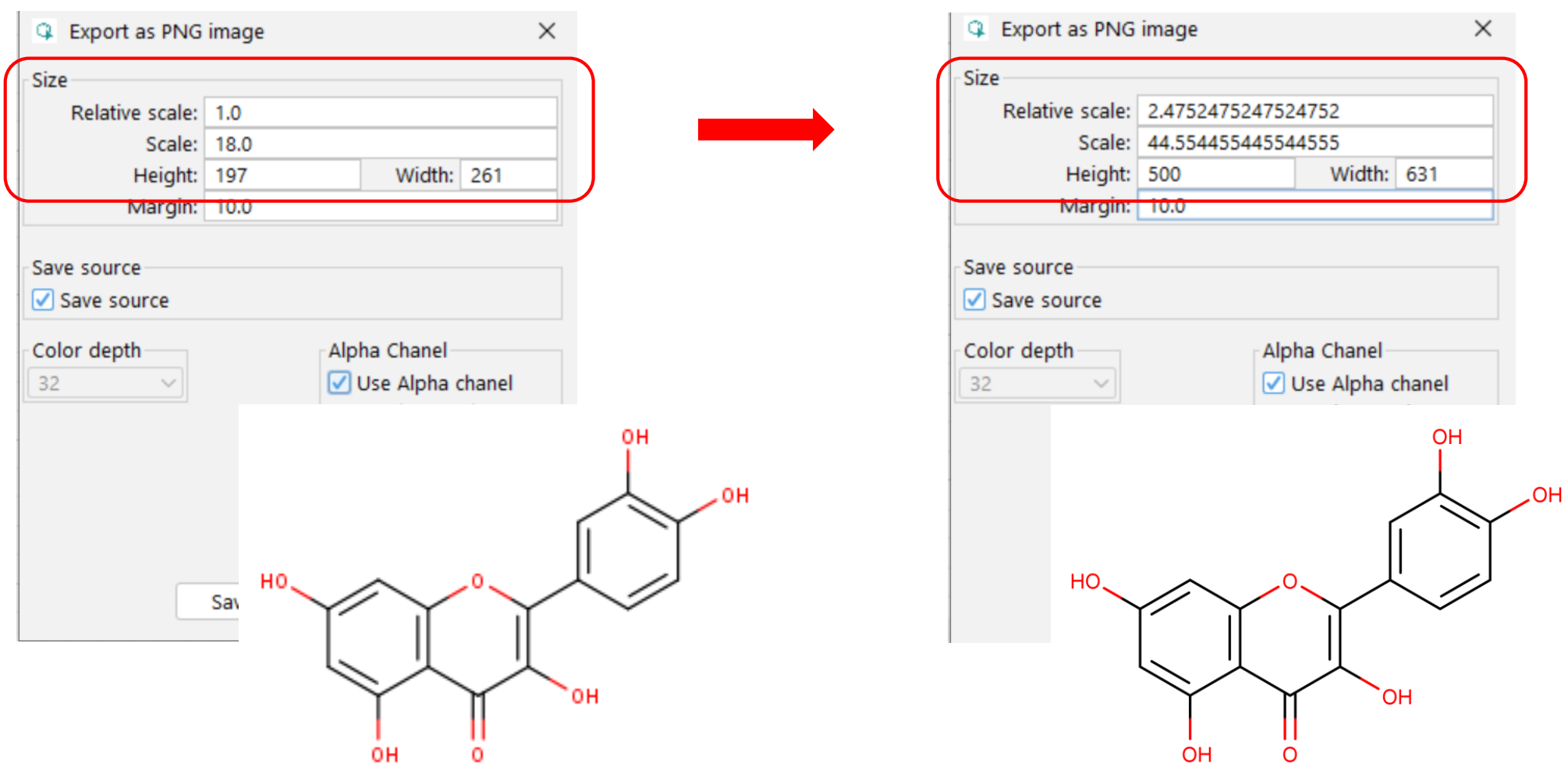

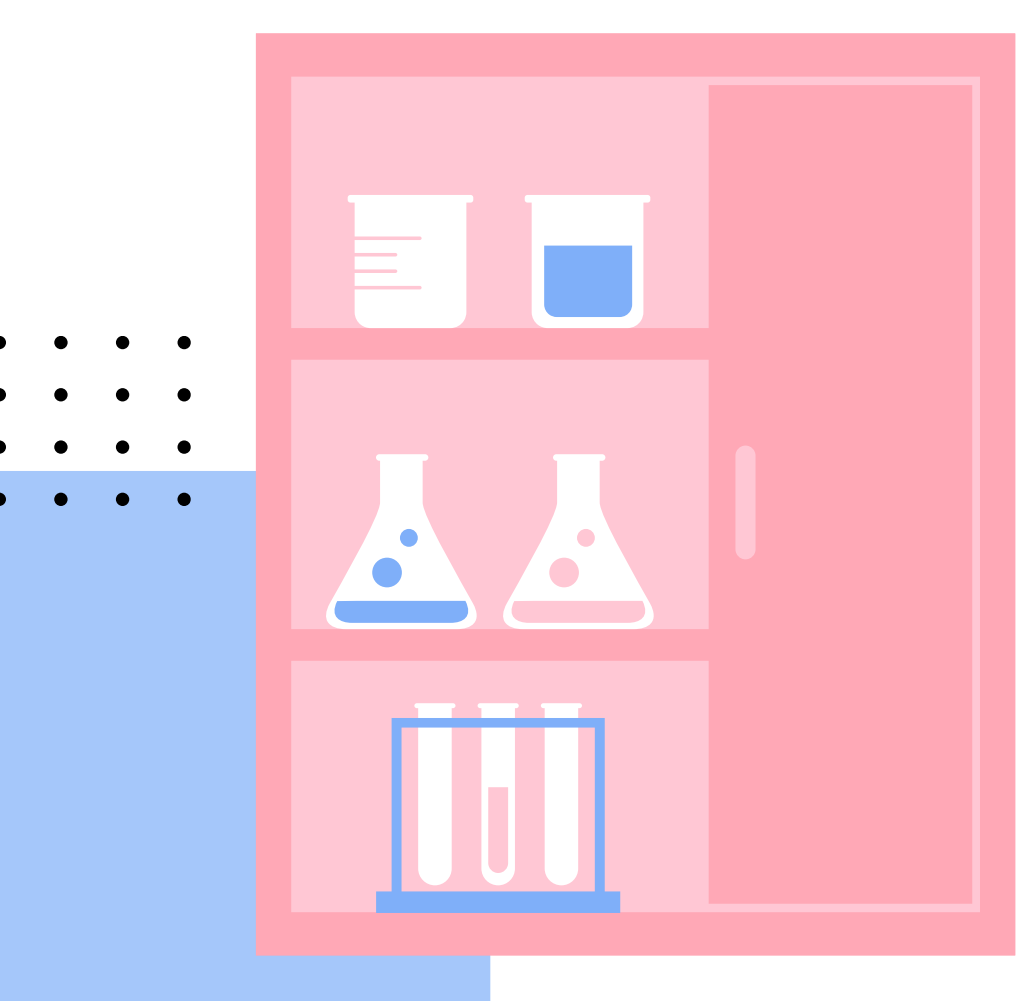

# THANK YOU!

Feel free to contact me if you have any questions

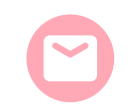

EMAIL siripat.chaichit@cmu.ac.th

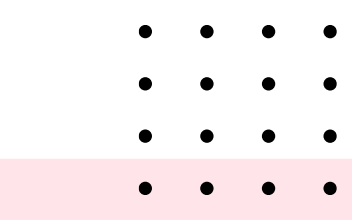